### Kit de desenvolvimento com Microcontrolador PIC18F Módulo Profissional Manual de Instrução

## Kit de desenvolvimento

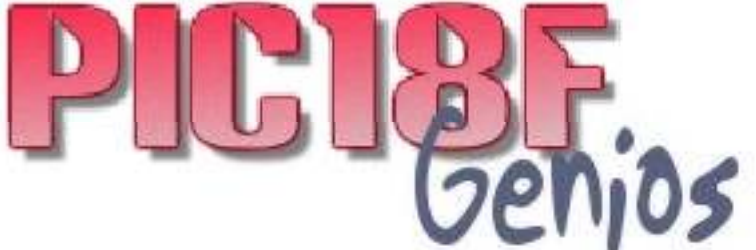

### $_{\rm Com}$  USB 2.0 e  $\mathsf{PS}/2$ **entrada para ICSP DEBUGGER**

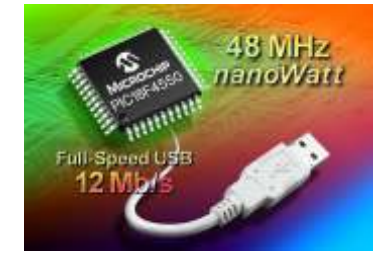

# VERSÃO 2.0

**ESSOS THOMAS** 

O kit acompanha o **PIC18F452 que possui 32K FLASH** e também suporta **PIC18F4450** que possui diversas ferramentas, entre elas canal USB 2.0. Aplicações complexas podem ser implementadas e testadas fácilmente graças aos excelentes recursos disponível;

**SUPORTA PIC16F877A / PIC18F442 / PIC18F452 / PIC18F4550 / PIC16F873/876**

*O KIt PICGenios é uma ótima ferramenta para alunos, professores e profissionais afim de desenvolver projetos microcontrolados baseado na família PIC18F da Microchip. Através dos excelentes recursos disponível, o profissional poderá realizar os mais variados tipos de programas em linguagem Assembly, C, BASIC ou*  Pascal, manipulando diversos periféricos tais como: LCD, USB, PS/2, RS232, *RS485, Conversores A/D, Teclado Matricial, RTC (Relógio de Tempo Real), Acionamento PWM, Sensor de Temperatura, Acionamento de Reles, entre outras.*

### Características básicas

**Controle de displays LCD alfanumérico 16X4 (16 colunas por 4 linhas ) no modo 4 e 8 bits. Os displays LCD são utilizados nas grandes maioria dos projetos eletrônicos hoje em dia.**

**4 displays de 7 segmentos acionados por varredura.** 

**Matriz de teclado com 12 teclas.**

**7 teclas de acesso direto ao pino, sendo que 3 teclas dessas simulam a interrupções externa INT0, INT1 e INT2 do PIC.**

**16 leds para controle lógico visual.** 

**2 relés NA/NF para acionamento de cargas externas de 10A / 220V.**

**RTC - relógio de tempo real com bateria. Através desse relógio o programador poderá programar temporizadores, acionamentos programados, calendarios, entre outras aplicações.**

**Canal Serial RS232: canal para comunicação serial com PC ou outras máquinas** 

**Canal Serial RS232 Emulada: o programador pode emular uma serial via software e então trabalhar com duas seriais RS232 no seu projeto.**

**Canal USB 2.0 para implementações em projetos que necessitem comunicação USB (necessário usar PIC18F4550)**

**Canal PS/2: permite ligar ao microcontrolador teclado de PC ou mouse para otimizar o projeto eletrônico.**

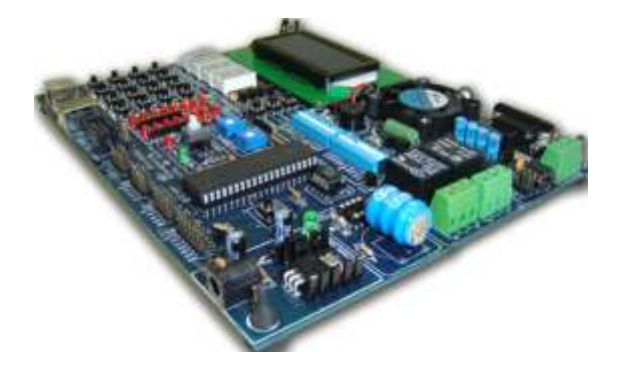

**Aquecedor via PWM. O aluno poderá controlar o canal PWM do PIC simulando na placa.**

**Sensor de temperatura LM35: o aluno poderá realizar ensaios práticos com este sensor de temperatura.**

**Acionamento de Buzzer. Em alguns projetos é indispensável a utilização de um alarme sonoro.**

**Acesso a todas as portas de expansão do microcontrolador PIC, que nos permite ligar outros dispositivos externos ao Kit.**

**Ventoinha acionada por PWM. É importante pois o aluno poderá controlar por PWM a velocidade de giro da ventoinha.**

**Contadores de Pulsos. Através desse circuito poderemos saber a velocidade de giro da ventoinha. (contador RPM).**

**Memória serial E2PROM via I2C 24C04. Este tipo de memória são muito utilizada em diversos equipamento e máquinas.**

**2 trimpots para simulação e programação do canal A/D do PIC (Analógico 1 , e Analógico 2).** 

**Canal de comunicação RS485: Protocolo muito utilizado em redes industriais e em PLC's.**

**Chave Load/Run para gravação ISP (gravação no próprio circuito).**

**Microcontrolador PIC18F452 DIP com 32Kbyte de Flash;**

**Suporta microcontrolador PIC16F876/873 (28 pinos) ou similares.**

**Canal de gravação ICSP: Conector para modo debugger e ICD2.**

**Regulador de tensão.** 

**Chave Dip seletora de funções.**

**Suporte para display LCD Gráfico 128x64.**

#### **Microcontrolador**

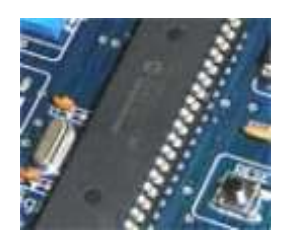

O Kit PICGenios suporta diversos PIC da *Microchip* tais como: PIC16F877A, PIC18F442, PIC18F452, PIC18F4550, entre outros.

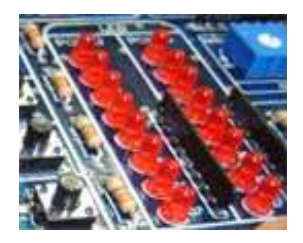

Possui 16 leds ligados aos PORT do PIC. Ideal para simulação lógica de acionamento de dispositivos.

#### **Display LCD**

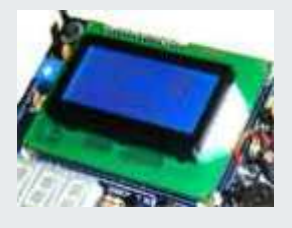

O kit acompanha display LCD 16X4 com backlight, ideal para você sofisticar suas aplicações e projetos.

#### **Leds Trimpot para**

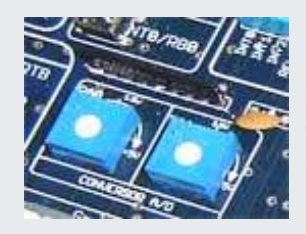

Os Trimpots são utilizados para simular a entrada de sensores no conversor analógico / digital (AN0 e AN1 ) do PIC.

#### **Teclado Matricial Fonte Regulada**

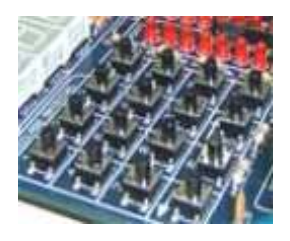

Hoje os teclados matriciais são altamente utilizados nos equipamentos eletrônicos. Neste kit temos 12 teclas matriciais e 4 teclas ligadas diretamente aos pinos do PIC.

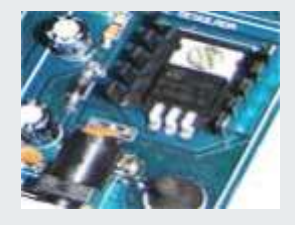

O kit PICGenios possui conector P4 de alta qualidade, regulador de tensão com dissipador com proteção contra inversão de polaridade na entrada da fonte. O kit acompanha fonte de 12V/500mA

#### **Circuito de Reset 2 Reles NA/NF**

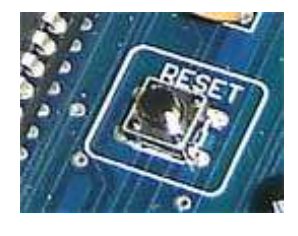

Disponibilizamos no kit um circuito de reset manual para que você possa inicializar sua aplicação no momento que desejar.

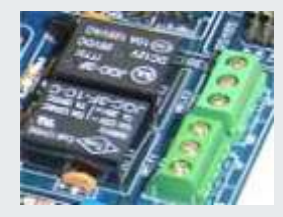

Disponibilizamos 2 reles independentes NA/NF que permite acionar cargas motores, máquinas, ou outros tipos de cargas.

#### **Canal ICSP para Controle PWM e**

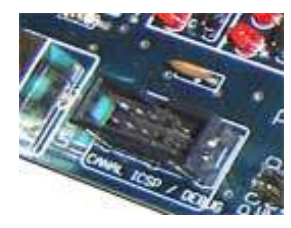

Conector ICSP e modo Debugger. Através desse conector, você poderá gravar outros microcontroladores PIC, assim como poderá ligar o Debugger ICD2 da *Microchip* para testar a aplicação em tempo real.

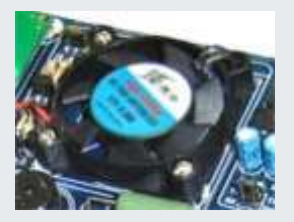

Ventoinha para simulação e testes de aplicações com PWM. Através do canal CCP do PIC, você poderá controlar a velocidade de giro da ventoinha e via sensor infravermelho ler sua rotação.

#### 11 **Aquecedor e Sensor de Temperatura Portas de Expansão**

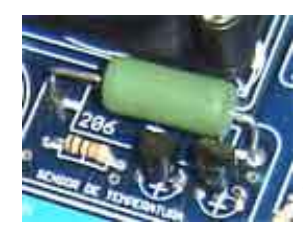

Via PWM do PIC, você poderá controlar o aquecimento da resistência disponível. Disponibilizamos o sensor de temperatura LM35, ideal para você ler e medir a temperatura ambiente ou do aquecedor.

#### 11 **Teclas de Interrupção externa Canal USB 2.0**

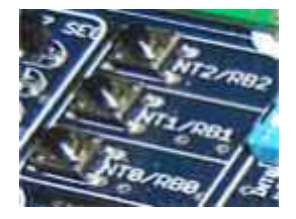

Acesso a teclas de interrupção INT0, INT1, INT2. Permite que você acione as interrupções externas do PIC com um simples toque nas teclas touch. Graças aos recursos do PIC, podemos definir ainda se queremos o acionamento por nivel 1 ou

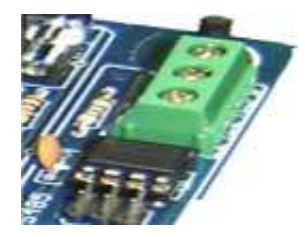

Canal de comunicação RS485: Protocolo muito utilizado em redes industriais e em PLC's**.**

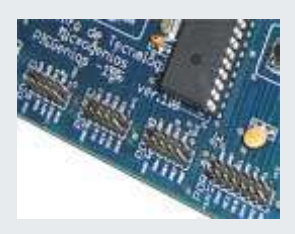

O KIT PICGenios disponibiliza para você acesso a 5 portas de expansão (PORTA, PORTB, PORTC, PORTD e PORTE +VCC, +12V e GND). Através dessas portas, você poderá ligar outros dispositivos ao Kit.

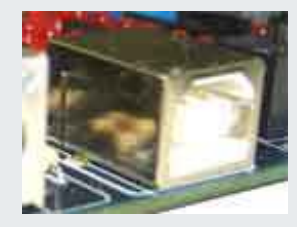

O KIT PICGenios permite que você faça programas sofisticados comunicando via canal USB 2.0. (requer PIC18F4550). Hoje, cada vez mais a comunicação via USB é utilizado nos equipamentos eletrônicos.

#### 11 **Conversor Rs485 Memória EEPROM**

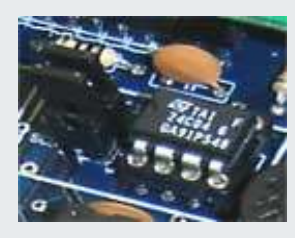

O KIT PICGenios disponibiliza para você uma memória EEPROM I2C 24C04 de 4 kbits para você salvar suas tabelas ou dados do seu programa.

#### **Entrada PS/2 Buzzer**

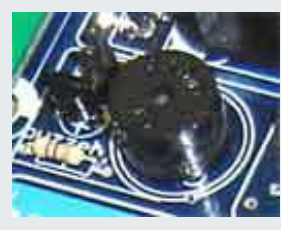

Concetado ao Kit, temos um BUZZER (alarme sonoro). Este dispositivo é muito utilizado em equipamentos industriais, médicos e eletrodomésticos.

#### **Chave de Função**

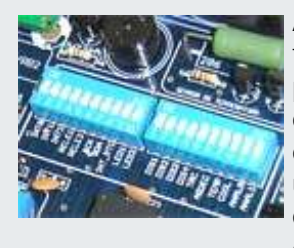

As chaves seletoras de função são utilizadas para habilitar ou desabiliar dispositivos do Kit, permitindo o uso integral das portas de expansão disponíveis.

Através desse conector PS/2 você poderá ligar teclados ou mouses em seus projetos eletrônicos. Graças aos recursos dos compiladores de alto nivel, como por exemplo o MikroC, você poderá fazer programas com grandes facilidade para leitura via

**Chave Load/Run**

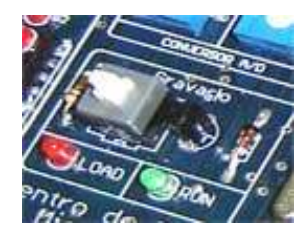

Chave LOAD/RUN. (modo de programação / programa rodando). Através de um simples acionamento desse botão, será acionado o modo de gravação do PIC.

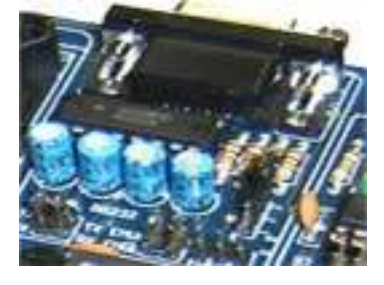

Canal de comunicação serial RS232 e Canal serial Emulada via software. Permite que você utilize 2 seriais RS232 em seus projetos

#### **RTC - Relógio de Tempo Real Ds1307**

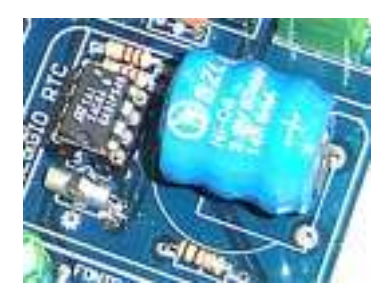

O kit possui um relógio Ds1307 altamente preciso que permite que você desenvolva aplicações de delay ou temporizadores com intervalos de ms, seg, min, hora, dia, mês e ano.

#### **4 Display de 7 segmentos**

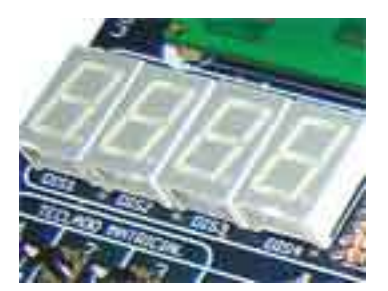

Permite o acionamento de 4 displays de 7 segmentos por varredura. Estes dispositivos são muito utilizados.

#### **PIC16F8XX (pinos 28 pinos)**

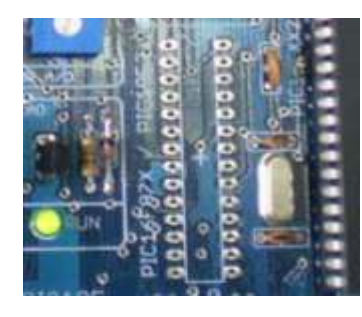

Suporte para microcontroladores PIC de 28 pinos, tais como PIC16F873/876 ou similares da familia PIC16F ou PIC18F.

#### **Suporte para Display Gráfico 128 x 64**

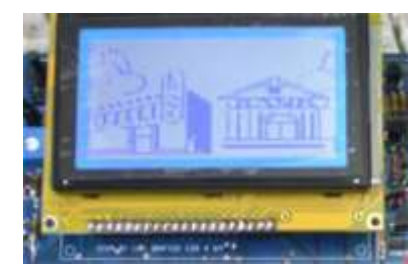

Suporte para display LCD Gráfico 128 x 64. Podemos trabalhar no kit com controladores KS107-108.

### Características PIC18F452 **Canal Rs232 e serial emulada**

O PIC18F452 que acompanha o KIT PICGenios tem como caracteristicas:

m**icrocontrolador de 40 pinos;**

m**emoria de programa FLASH de 32Kbyte**

m**emória de dados RAM de 1536 bytes;**

m**emória EEPROM de 256 byte;**

**Processamento de até 10MIPS (milhoes de instruções pór sergundo)**

q**uatro temporizadores internos (um de 8 bits e 3 de 16 bits)**

**2 canais capture/compare/PWM - módulo CCP** 

**Master synchronous Serial Port (MSSP) module.**

**Unhaced Usart**

**Conversor analógico digital de 10 bits;**

**75 instruções;**

**Detector de baixa voltagem programável**

**Permite até 100 000 ciclos de escrita e leitura na memoria de programa Flash**

permite 1 000 000 ciclos de leitura e escrita n **EEPROM**

**Retenção de dados na Flash de 40 anos**

**Watchdog timer com oscilador próprio e programavel**

T**res pinos de interrrupção externa.**

**4 Temporizadores/contadores (TIMER0, TIMER1, TIMER2, TIMER3)**

### Kit PICGenios **Antiquist Experiment Contract Contract Parte 1**

Rite 1/2 de porte

LPT.

⋥

피

füre ۳

**THD**  $\overline{\cdot}$  $42$ 

310 100

 $-$  [counts  $-$ ]

 $\blacksquare$ 

 $\overline{\bullet}$ 

mn

**Wate** 

with.

 $\frac{1}{r}$  with

 $\begin{tabular}{|c|c|c|c|c|} \hline $1$ and $1011$ & $1111$ & $1111$ & $1111$ \\ \hline $10101$ & $11101$ & $1111$ & $11111$ \\ \hline $10111$ & $1111$ & $1111$ & $11111$ \\ \hline $10111$ & $11111$ & $1111$ & $1111$ & $1111$ \\ \hline $10111$ & $11111$ & $1111$ & $1111$ & $1111$ \\ \hline \end{tabular}$ 

1074550

 $\overline{\phantom{a}}$ 

Ŧ. The Ass

**BataIn** 

Clork

Výo

Vau2

tivia.

 $\cos$   $\approx$ 

**Uloqueau config** 

edes

lich

 $0.9$ 

**CATE** --

**DOE1** 

cpar

 $1000$ 

 $-10$ 

**Brar Vest[]** 

tisae Yos I<br>tisae Mickell

TESY

### Programa de Gravação

O KIT PICGenios suportam Windows 98/ ME/ 2000 /XP. Através da porta serial RS232 você poderá gravar nosso programa facilmente o KIT PICGenios.O programa de gravação utilizador é o **WinPIC800.**

**WinPicsoo** 

10

C codson

 $73.40$ 

**HARABOI OEZA G100 EF63 0200 EF64** 

DHO408: 6K55 BEOA 6K56 DE7A 6K57 **DHOSLO: FOOS HEFT SENS DERO SEDS** 

Bx0418: FOO1 ECF9 F002 COO0 FOAA

GWD420: FOSS ECDO FOOI DEG3 6ESS

Numayo: FOAC COO1 FOAD DE64 6204 1<br>Muhayo: FOAD DEFF 6204 0200 4201 2

DHOA30; FOAC COOL FOAD COOD FOSS Bubaab: 6E57 HEDD 6E30 ECE7 FOO1

median: GESG GEZA GES7 DEOD GESH

Hunann: Fosa co22 ross exce erga (

menase: odoo naon coze ross Ecaa I

Outdoo: 6856 0265 6257 0280 6250 E

Coches innua.

 $\bullet$  centre

Holiva Ole Uklim

 $\mathbf{a}$ 

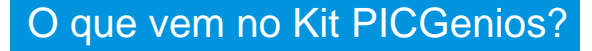

1 Placa microcontrolada PICGenios montada e testada;

1 Microcontrolador PIC18F452 DIP;

1 LCD 16X4 c/ backlight (compatível com HD44780);

1 cabo de gravação kit- PC. (**funciona como cabo serial RS232**);

1 CD com manual da placa e softwares e exemplos;

1 fonte de alimentação 12V/500mA;

1 Certificado de garantia de 12 meses;

### O que vem no CD ?

 $079 - 244$ 

**JIM Pres** 

hlin

F10 188

 $\circ$   $\circ$ 

an/off

 $\frac{1}{\left[2\pi\epsilon\sqrt{-2}\right]}$ 

**G** scenes **W** resp. ism **IVETER** 

JETT PICK

1874558

置

Codigo # Repros Confir.

PERFORM ANDREW, VT LEWEDY USE

-COU System Clash-<br>Stimulti det -

29.00

teriliane

 $\begin{array}{ll} \mathbf{P} \text{ occurs} & \mathbf{P} \text{ returns} \\ \mathbf{P} \text{ matrix} & \mathbf{P} \text{ over} \\ \mathbf{P} \text{ matrix} & \mathbf{P} \text{ start} \\ \mathbf{P} \text{ minus} & \mathbf{P} \text{ tensor} \\ \mathbf{P} \text{ must} & \mathbf{P} \text{ tensor} \end{array}$ 

-COM Cibermatized map

GTP-Lite<br>GTP-REMANE<br>GTP-USB (Plus)

 $0 - 4$ 

 $= 9$ 

 $\overline{\mathcal{L}}$ 

-Overliator Sulertino<br>|Choaseby12(40MMz.rpd)

**JOURNAL** 

- Recommend Depot -

Manual do Kit PICGenios completo

Manual em portugues do WinPIC800

Manual do aplicações do kit PICGenios

Datasheet de todos os componentes do Ki

Programas de edição e compilação Asseml BASIC, Pascal para microcontroladores PI versão livre e demos;

Programa de Gravação do Kit PICGenios

Exemplos de Programas

#### **Informações importantes**

> Unidade montada e testada, não é um kit montado pelo usuário.

> Garantia de 12 meses contra defeitos de fabricação.

> O kit PICGenios acompanha o Microcontrolador PIC18F452. Para utilizar o canal USB é necessário utilizar PIC18F4550 ou similar.

## Kit PICGenios **Display LCD**

### Disponibilizamos no Kit PICGenios dois barramentos para LCD alfanuméricos de tamanhos 16X4 e 16X2. O kit acompanha o LCD 16x4 com backlight (luz de fundo) com controlador HD44780A.

Acompanhe o esquema de ligação do display LCD ao microcontrolador PIC:

### Display LCD 16 X 4 Modo 8 bits

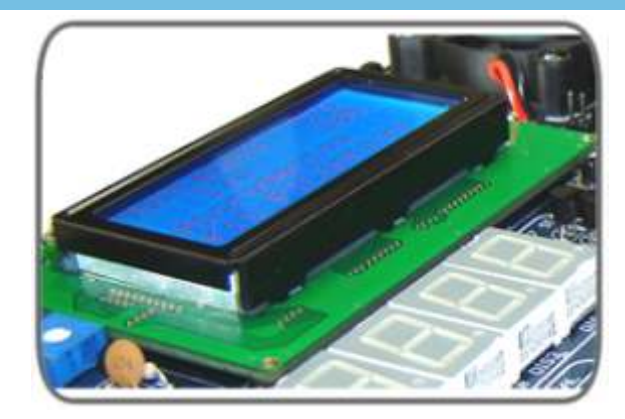

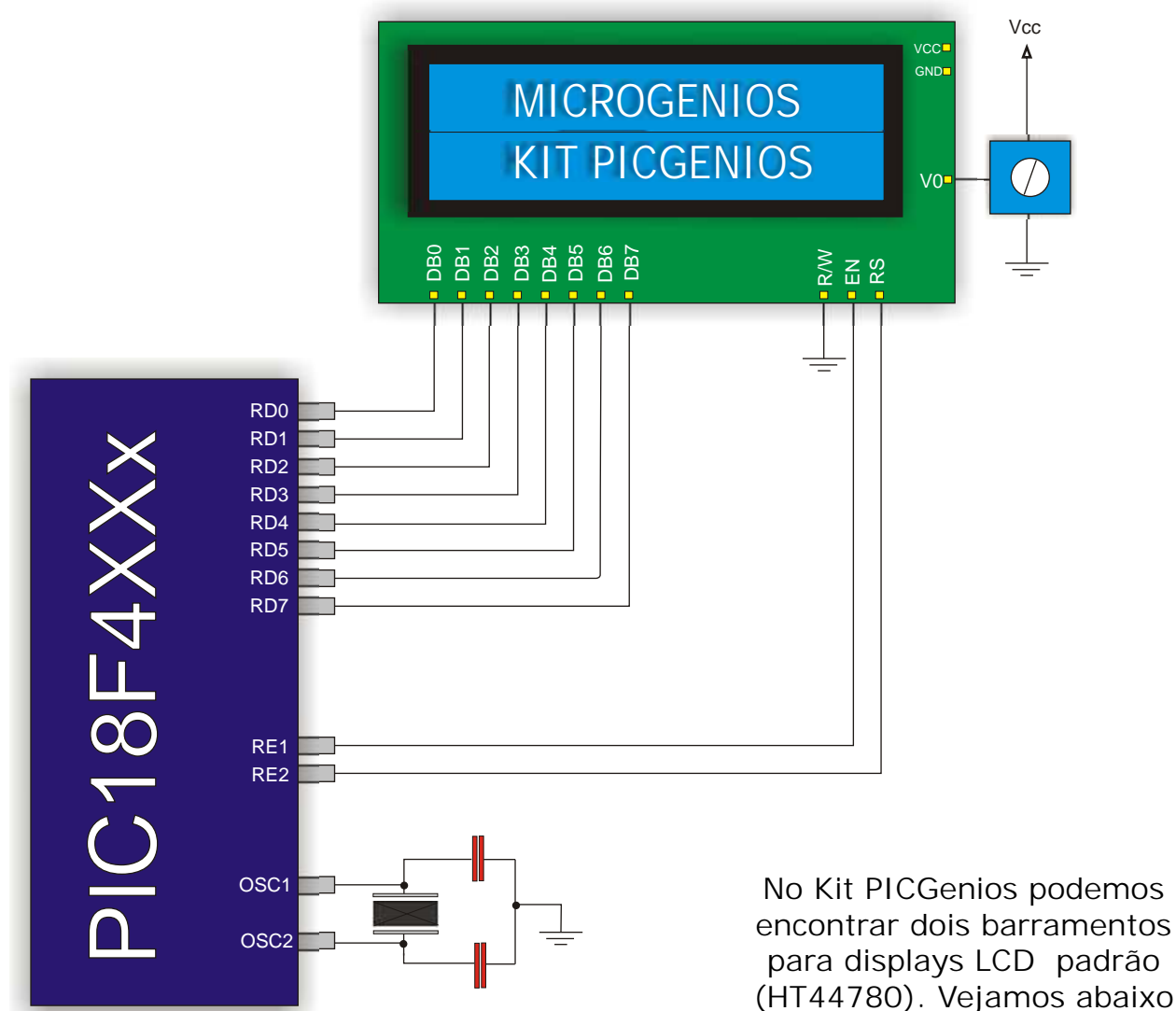

a pinagem disponibilizada

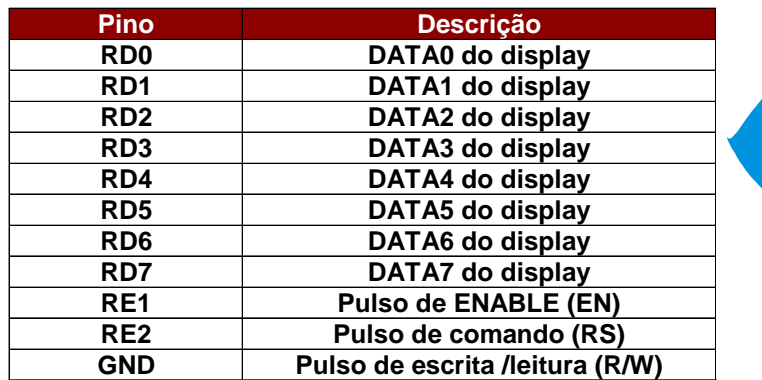

D $\mathcal{S}$  $\Omega_-$ AY  $\bigcirc$ D

#### Pagina 06

## **Kit PICGenios Display LCD**

O exemplo de programa abaixo foi elaborado no compilador mikroC (www.mikroe.com) e tem como objetivo escrever duas mensagens no display LCD 16x4 do KIT PICGenios Microgenios.

### Programa LCD\_16x4

```
/*centro de tecnologia Microgenios
Programa exemplo: LCD_modo_8bits.c
Este programa tem por objetivo escrever a mensagem "Microgenios" na primeira
linha do LCD e na segunda "Kit PICGENIOS".
Kitpicgenios
Cristal : 4MHz
*/
//Inicio do programa
void main()
{
trisd = 0; //configura todos os pinos do portd como saída
trise = 0; //configura todos os pinos do porte como saida
ADCON1 = 0x06; //configura todos os pinos de A/D como I/O de uso geral
lcd8_config(&porte, &portd,2,1,0,7,6,5,4,3,2,1,0); //inicializa lcd modo 8 bits
Lcd8_cmd(lcd_clear); \frac{1}{2} //apaga todo o display
Lcd8_cmd(lcd_cursor_off); //desliga cursor do LCD
Lcd8_out(1,1,"Microgenios"); //escreve mensagem na primeira linha do LCD
Delay_ms(10); //gera tempo de atraso 10milisegundos
lcd8_out(2,0,"KIT PICGENIOS"); //escreve mensagem na Segunda linha do LCD
Delay_ms(10); //gera tempo de atraso de 10 milisegundos
 While(1); //laço infinito. Fim do programa
```
}

## Kit PICGenios **LEDs**

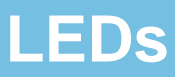

Ligado ao PORTB e PORTD possuimos 16 leds ligados (8 leds em cada PORT). Os leds estão configurados para serem "acendidos" com nível lógico 1(um). O circuito apresentado abaixo é válido para o PORTB e PORTD.

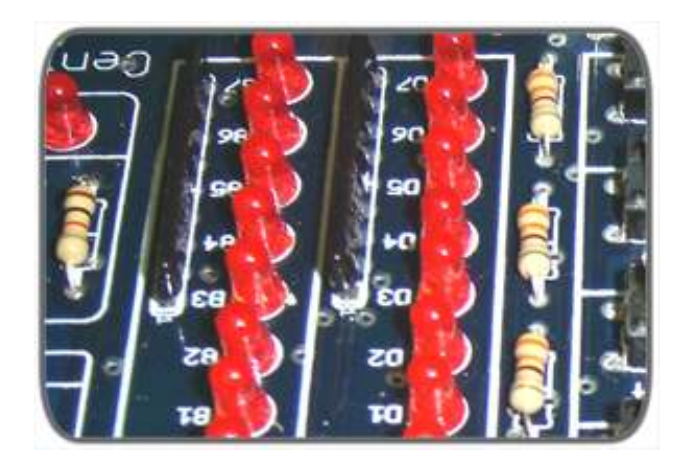

Os LEDS são muito utilizado em diversos equipamentos eletrônicos. Sua aplicação é indispensável para na maioria dos projetos

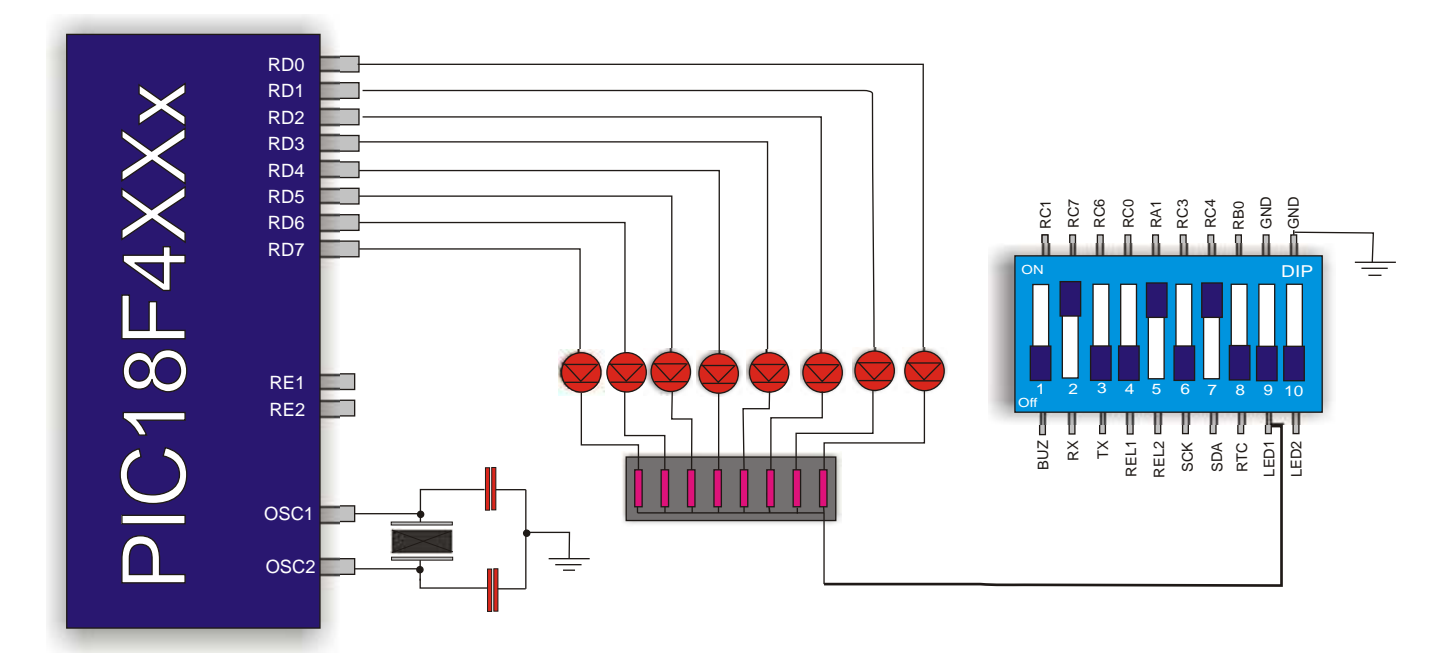

Descrição dos pinos de acionamentos dos leds

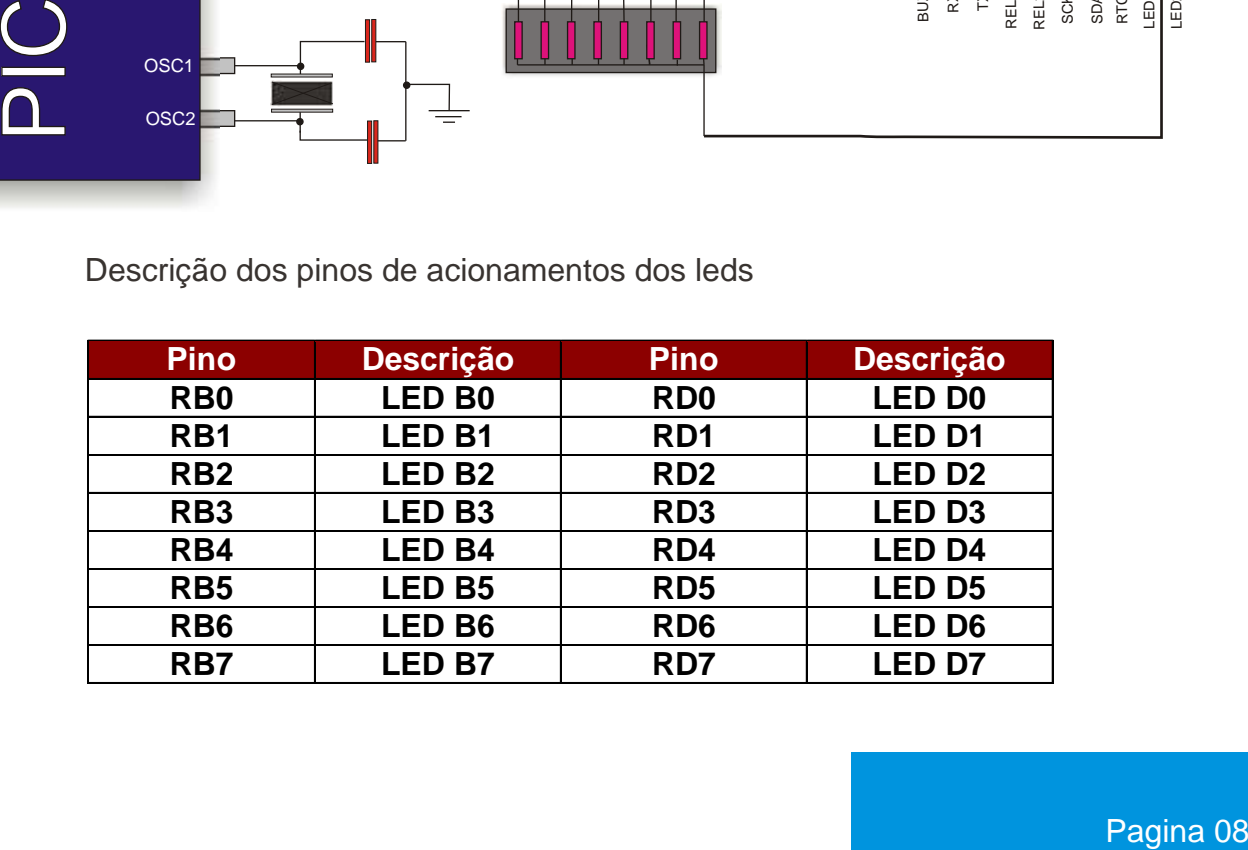

## Kit PICGenios **LEDs**

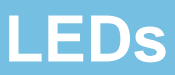

O exemplo de programa abaixo foi elaborado no compilador mikroC (www.mikroe.com) e tem como objetivo acender e apagar os leds conectados ao portb e portd alternadamente em intervalos segundo.

### Programa pisca-pisca

```
/*centro de tecnologia Microgenios
Programa exemplo: PISCA-PISCA
Este programa tem por objetivo piscar os leds do portb e o portb
alternadamente em intervalos de 1 segundo (ligado, deslidado).
Kitpicgenios ver.2.0
Cristal = 4Mhz
*/
//Inicio do programa
   void main() {
trisd = 0;trisb = 0; do {
     portd = 0xff; // Turn ON diodes on PORTB
     portb = 0;
    Delay_ms(1000); // 1 second delay
    portd = 0;
   portb = 0xff; Delay_ms(1000); // 1 second delay
  }while(1);
```
}

### Kit PICGenios **RELÉ**

No kit PICGenios temosa opção de acionarmos dois relés NA/NF. Os reles são acionados através dos pinos RC0 e Ra2 repectivamente;

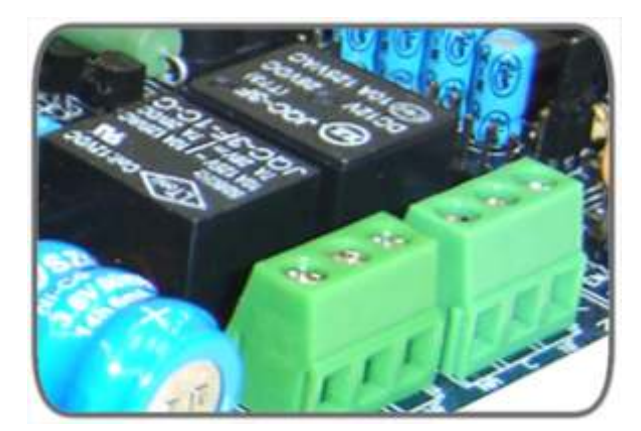

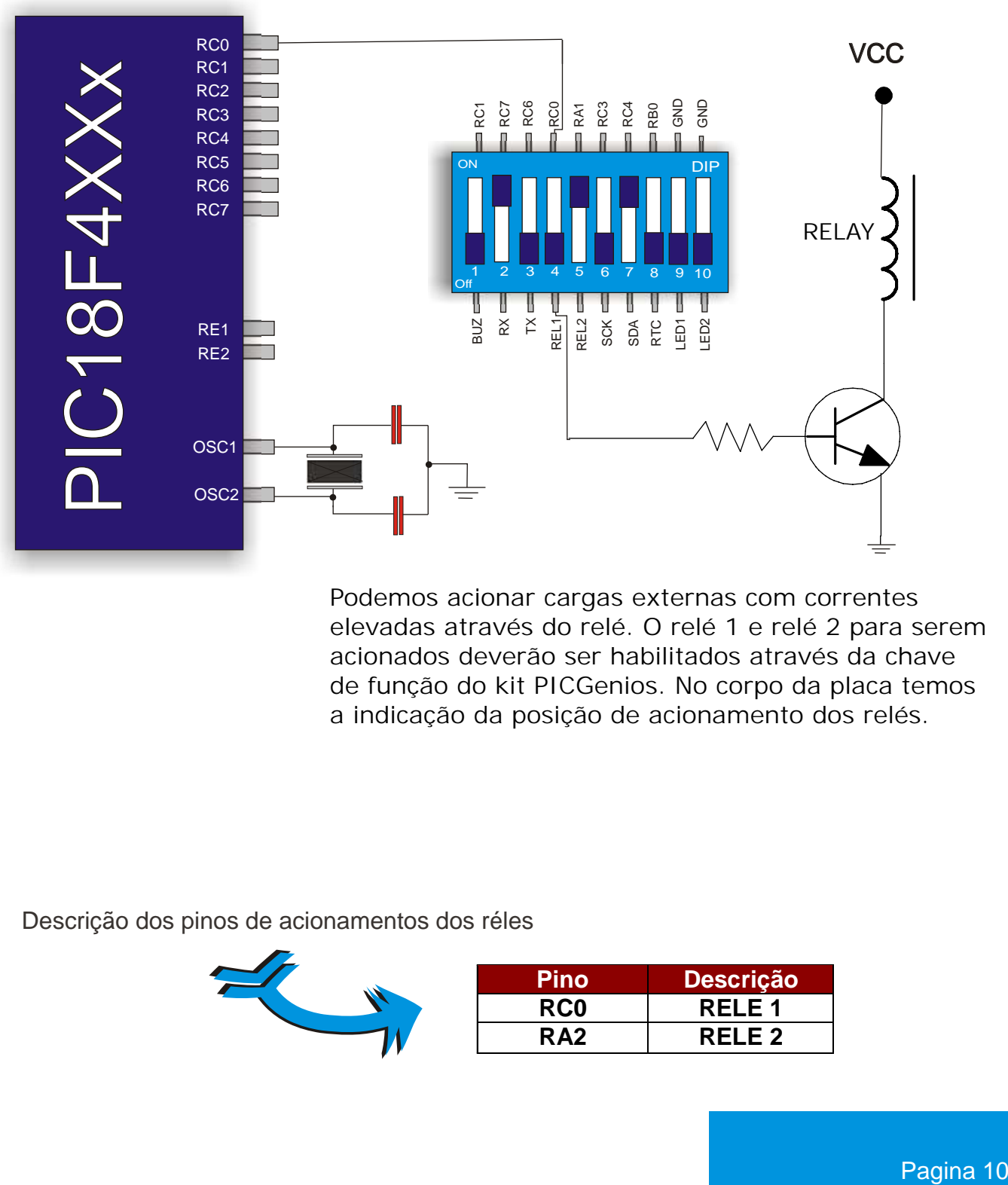

Podemos acionar cargas externas com correntes elevadas através do relé. O relé 1 e relé 2 para serem acionados deverão ser habilitados através da chave de função do kit PICGenios. No corpo da placa temos a indicação da posição de acionamento dos relés.

Descrição dos pinos de acionamentos dos réles

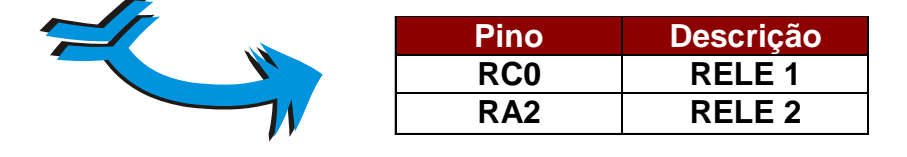

O exemplo de programa abaixo foi elaborado no compilador mikroC (www.mikroe.com) e tem como objetivo acionar e desacionar os relé 1 e relé 2 conectados aos pinos Rc0 e Ra0 em intervalos de 2 segundo.

### Programa de acionamendo de relés

```
/*********************************************************************
Centro de tecnologia Microgenios
Placa: Kit PICGenios
Programa: Pisca Pisca
Objetivo: Este programa tem por objetivo acionar e desacionar os relés em
intervalo de 1 segundo (ligado e desligado);
Kit picgenios ver2.0
Cristal = 4MHz
*/
void main( ) {
adcon1 = 6; //configura todos os pinos como i/o
trisc.f0 = 0; //configura pino RC0 como saida
trisa.f2 = 0; //configura pino RA2 como saida
while(1){ //condição de loop infinito
porta.f2 = 1iportc.f0 = 1;
delay_ms(1000); //atraso de 1000 milisegundos (1 segundo)
porta.f2 = 0;
portc.f0 = 0;
delay_ms(1000); //atraso de 1000 milisegundos (1 segundo)
}
\left\{ \right\}
```
REÉ $\mathcal{S}$ 

## Kit PICGenios DISPLAY DE 7 SEGMENTOS

O Kit PICGenios possui 4 display de 7 segmentos acionados por varredura. Através desse sistema de varredura, podemos controlar os displays com maior eficiência, pois economizamos componentes (conversores, etc) e otimizamos o número de I/O's do microcontrolador.

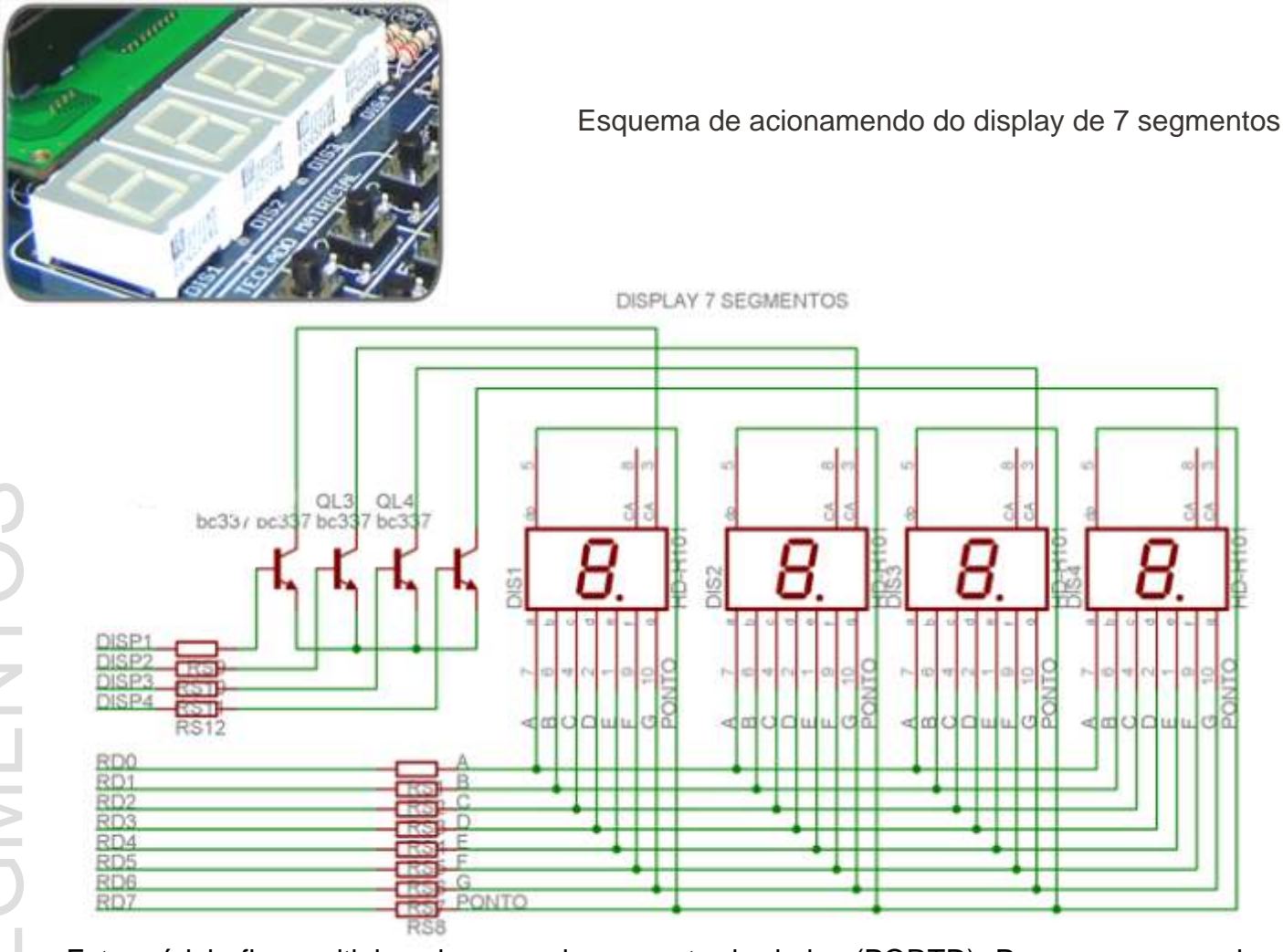

 display, há um pino de seleção para cada display. Vejamos abaixo a configuração adotada Este módulo fica multiplexado com o barramento de dados (PORTD). Para acesso a cada na PICGenios.

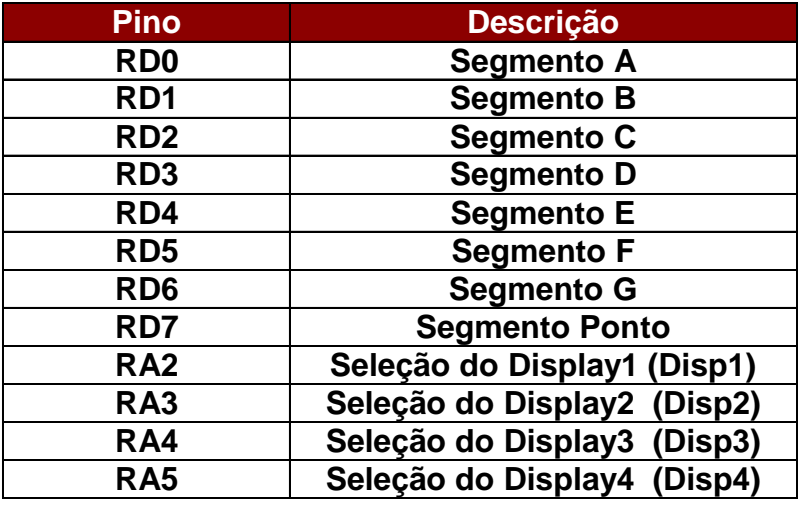

### DISPLAY DE 7 SEGMENTOS

O exemplo de programa abaixo foi elaborado no compilador mikroC (www.mikroe.com) e tem como objetivo escrever no displays

### Varredura de display de 7 segmentos

```
/****************************************************************************
Centro de Tecnologia Microgenios
Programa: Diplay_7_seg_01
Placa: KIT PICGENIOS
Objetivo: Este programa escreve o valor 6.057 no display de 7 segmentos
Cristal = 4MHz
*****************************************************************************
**
*/
void main(){ // função principal do programa
     ADCON1 = 6; //configura todos os pinos AD como I/O
     PORTA = 0; //resseta todos os pinos do porta
     TRISA = 0; //define porta como saida
     TRISD = 0; //define portd como saida
     PORTD = 255; //seta todos os pinos do portd
  do { //inicio da rotina de loop
    PORTA.F2= 1; //liga primeiro display
    PORTD = 0b11111101; //escreve digito 6
    Delay_ms(1); //delay de 1ms
    PORTA.F2= 0; //desliga primeiro display
    PORTA.F3= 1; //liga segundo display
   PORTD = 0b00111111; //escreve digito 0
    Delay_ms(1); //delay de 1ms
    PORTA.F3= 0; //desliga terceiro display
    PORTA.F4= 1; //liga terceiro display
   PORTD = 0b01101101; //escreve digito 5
   Delay ms(1); //delay de 1ms
    PORTA.F4= 0; //desliga terceiro display
    PORTA.F5= 1; //liga quarto display
    PORTD = 0b00000111; //escreve digito 7
    Delay_ms(1); //delay de 1ms
    PORTA.F5= 0; //desliga quarto display
   } while (1);
 }
```
O Kit PICGenios possui um teclado matricial 3x4 (3 colunas com 4 teclas cada) na qual premite o acionamente por varredura. Todas as teclas são simbolizadas através de números de 0 a 9 e com setas de avanco e retrocesso.

Obs: as teclas que pertencem ao teclado matricial são indicadas na simbologia da placa do kit PICGenios. Não confundir o teclado matricial com outras teclas

> RD1 RD2

Esquema de acionamendo do Teclado Matricial

 $\times$ 

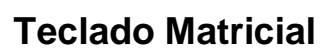

 O portd tema a função de ler as linhas do teclado matricial, enquanto o parte do O teclado matricial é constituido de 16 teclas multiplexado no portd e portb do PIC. portb tem a função de habilitar as colunas.

Vejamos abaixo a pinagem para testes com este módulo:

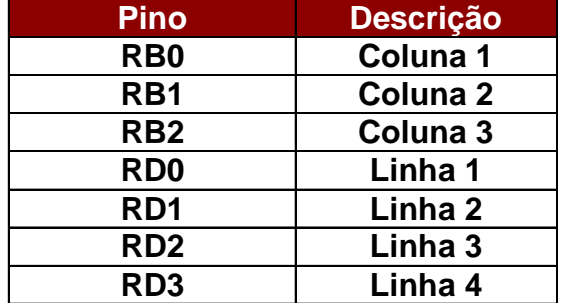

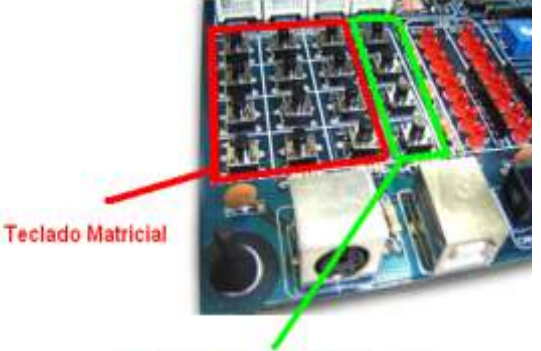

Teclado conectado diretam ao pino do microcontrolador. Não pertence ao teclado matricial

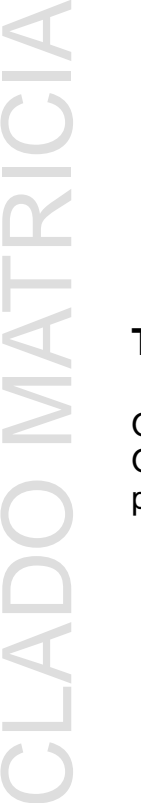

L

 $\vdash$ 

E

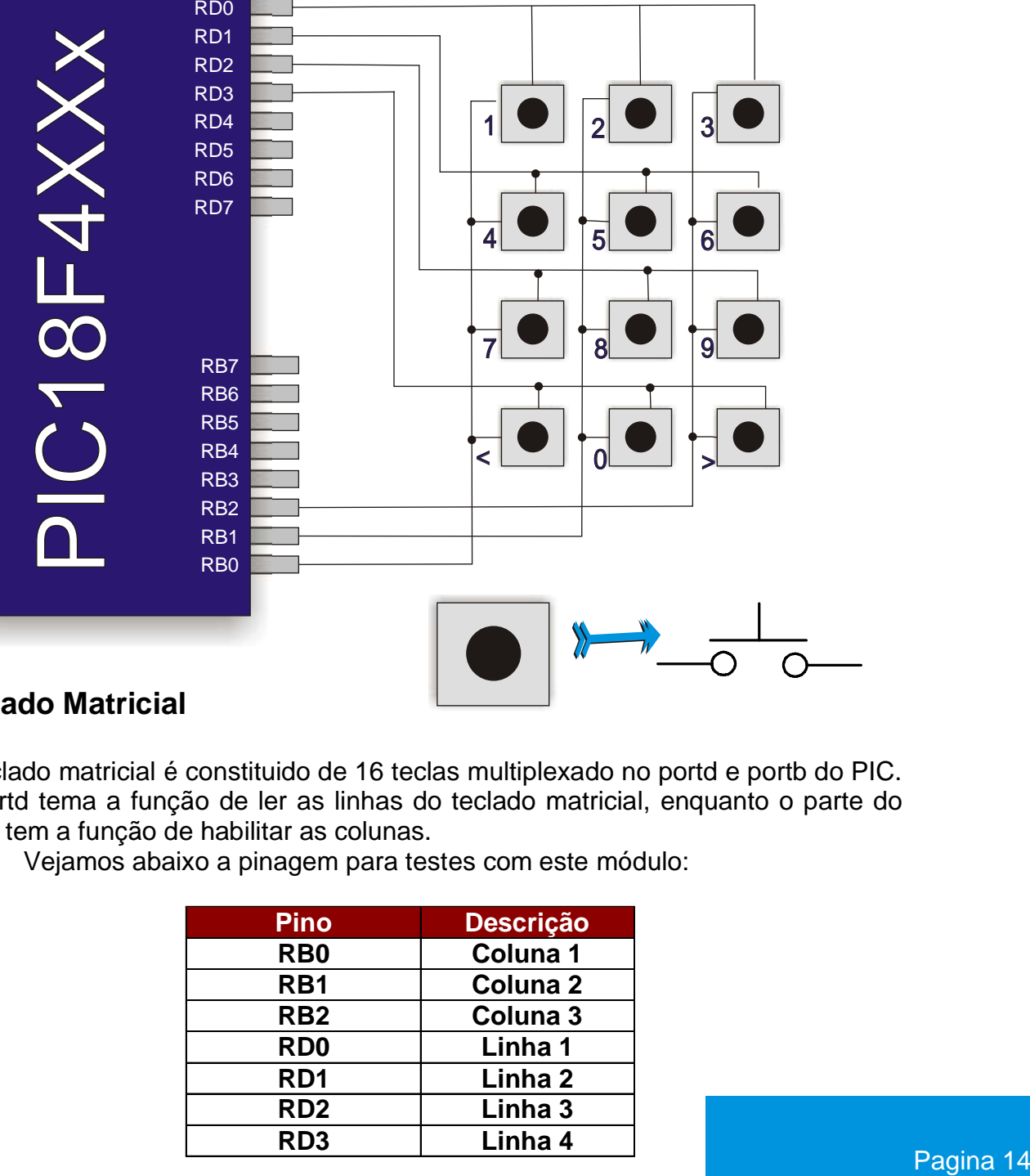

## **TECLADO MATRICIAL**

O exemplo de programa abaixo foi elaborado no compilador mikroC (www.mikroe.com) e tem como objetivo ler as teclas do teclado matricial e enviar seu valor numérico para o display de LCD 16x4.

#### Varredura de teclado matricial

```
/***************************************************************************
 CENTRO DE TECNOLOGIA MICROGENIOS
 ESTE PROGRAMA TEM POR OBJETIVO ESCREVER NO LCD O VALOR NUMÉRICO DE CADA
 TECLA DO TECLADO MATRICIAL.
 *****************************************************************************
 */
 //**************************** subrotina de inicialização do lcd************
 void inicializa_lcd(void) //
 {
 Lcd8_Config(&PORTE,&PORTD,2,1,0,7,6,5,4,3,2,1,0);
 Lcd8_Cmd(Lcd_Clear);
 Lcd8 Cmd(LCD CURSOR OFF);
 delay ms(100);}
 //****************** subrotina de escrita no lcd ****************************
 void lcd(char var1[5])
  {
 trisd = 0 ;
 Lcd8 Cmd(Lcd Clear);
 Lcd8_Out(1, 1, "Tecl. Matricial");
 Lcd8\_Out(2, 0, "TECLA N: ");LCD8_out_cp(var1);
 trisd = 255;}
 //*************************************************************************
 //******************** programa principal *********************************
 void main() {
 char var2; //define variável
 adcon1 = 0x06; //define pinos AD como I/O de uso geral
 trisd = 255; //configura portd como entrada
 trisa = 0; //configura porta como saida
 inicializa_lcd(void); //chama subrotina de inicialização do lcd
 lcd(" ");portb = 255; //portb em FF
 portd = 255; //portd em FF
 trisd = 255; //configura portd como entrada
 trisb = 0; //configura portb como saida
TECLADO MATRICIAL<br>
o assempli as programa atababa foi elaborational na compliatar milionó (www.mikres.com)<br>
nispaydel (3) Lex4.<br>
Narrodura de toclado matricial as anoitectiva ataba matricial as anoitectiva ataba matricial
```

```
//-------------------------------------------------------------------------
   //inicio do programa de varredura do teclado matricial
   //--------------------------------------------------------------------------
   D<sub>O</sub>{
   portb.f0 = 0; //habilita primeira coluna do teclado
   var2 = portdiif (var2.f0 == 0) lcd("---");
   else if (var2.f1 == 0) lcd("7");
   else if (var2.f2 == 0) lcd("4");
   else if (var2.f3 == 0) lcd("1");
   portb.f0 = 1; //desabilita primeira coluna do teclado
   //--------------------------------------------------------------------------
   portb.f1 = 0; //habilita segunda coluna do teclado
   var2 = portd;
   if (var2.f0 == 0) lcd("0");
   else if (var2.f1 == 0) lcd("8");
   else if (var2.f2 == 0) lcd("5");
   else if (var2.f3 == 0) lcd("2");
   portb.f1 = 1; //desabilita segunda coluna do teclado
   //------------------------------------------------------------------------
   portb.f2 = 0; //habilita terceira coluna do teclado
   var2 = portd;
   if (var2.f0 == 0) lcd("--");
   else if (var2.f1 == 0) lcd("9");
   else if (var2.f2 == 0) led("6");
   else if (var2.f3 == 0) lcd("3");
   portb.f2 = 1; //desabilita terceira coluna do teclado
   delay_ms(100);
   }
   while(1);
   }
Kit PICGenios TECLADO MATRICIAL<br>
\frac{1}{2}<br>
\frac{1}{2}<br>
\frac{1}{2}<br>
\frac{1}{2}<br>
\frac{1}{2}<br>
\frac{1}{2}<br>
\frac{1}{2}<br>
\frac{1}{2}<br>
\frac{1}{2}<br>
\frac{1}{2}<br>
\frac{1}{2}<br>
\frac{1}{2}<br>
\frac{1}{2}<br>
\frac{1}{2}<br>
\frac{1}{2}<br>
\frac{1}{2}<br>
\frac{1}{2}
```
O PIC18F452 possui internamente 10 canais de conversores A/D com resolução de 10 bits. Para simular o funcionamento dos conversores A/D, disponibilizamos dois trimpots para ajuste da tensão sobre os canais An0 e An1.

Para habiliarmos os trimpots, faz necessário acionarmos na chaves de funções do kit os dips ANAL0 e ANAL1. (ANAL0 para acionarmos o trimpot Ra0 e a ANAL1 para acionarmos o trimpot Ra1.

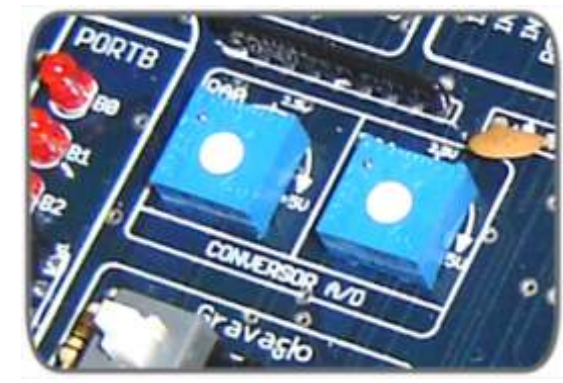

### 16**CONVERSOR A/D** 1 2 3 4 5 6 7 8 9 10 ON DIP Off RA2 RA3 RA4 RA5 RC0 RC5 RE0 RC2 RA0 RÀ<sup>-</sup> D<br>SP<br>D RESIS TEMP<br>VENT DISP4<br>INFR ANALO ADISP2<br>D DISP3 ANAL1 PIC **1** 00  $\Box$  $\overline{\mathcal{A}}$  $\times$  $\times$  $\bm{\times}$  $\mathsf{\Omega}\,$ **In the control of the con-**ER PRACTICE PRACTICE PRACTICE PRACTICE PRACTICE PRACTICE PRACTICE PRACTICE PRACTICE PRESENT PRACTICE PRESENT PRACTICE PRESENT PRESENT PRESENT PRESENT PRESENT PRESENT PRESENT PRESENT PRESENT PRESENT PRESENT PRESENT PRESENT RA1 RA2 RA3 RA4 RA5 RE1 RE2 OSC1 OSC2 VCC VCC

Esquema de acionamendo do conversor A/D

Vejamos abaixo a pinagem para testes com este módulo:

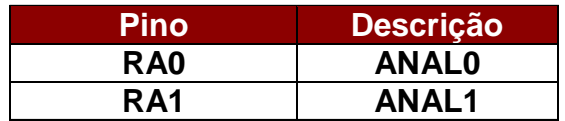

## **CONVERSOR A/D**

O exemplo de programa abaixo foi elaborado no compilador mikroC (www.mikroe.com) e tem como objetivo ler os conversores A/D do PIC.

### Leitura do canal An0 e An1 do PIC

Delay\_10us; //delay de 10 microsegundos

delay\_us(10); //delay de 10 us

```
/****************************************************************************
Centro de Tecnologia Microgenios
Programa: Diplay 7 seg 01
Placa: KIT PICGENIOS
Objetivo: este programa tem por função ler o canal AD0 e AD1 e escrever no lcd
o valor de conversão
Cristal = 4MHz
*******************************************************************************
*/
char *texto[16];
int temp res = 0;int temp res2 = 0;void main() {
   trisb = 0; //define portb como saida
   trisd = 0; //define portd como saida
  ADCON1 = 0x06; //torna todos os pinos AD como i/o de uso geral
  Lcd8_Config(&PORTE,&PORTD,2,1,0,7,6,5,4,3,2,1,0); //inicializa lcd
 Lcd8 Cmd(Lcd Clear); //apaga lcd
   Lcd8_Cmd(LCD_CURSOR_OFF); //desliga cursor do lcd
   Lcd8_Out(1, 1, "Canal AN0: "); //escreve mansagem na linha 1, coluna 1 do lcd
  delay_ms (10); //delay de 10ms
  Lcd8_Out(2, 1, "Canal AN1: "); //escreve mensagem na linha 2, coluna 1 do lcd
 delay_ms (10); //delay 10 milisegundos<br>ADCON1 = 0b00001110; //habilita canal A/D
                          //habilita canal A/D 0 e A/D1 do PIC
trisa=0b00001111; //define pinos como entrada
```
temp\_res = Adc\_Read(0); //le canal ad0 do PIC e salva valor na variável temp\_res

wordToStr(temp\_res, texto); //converte valor da conversão do ad0 para string

WordToStr(temp\_res2, texto); //converte valor da conversão do ad1 para string

lcd8\_out(1,11,texto); //escreve no lcd o valor da conversão do ad0

 do lcd8\_out(2,11,texto); //escreve no lcd o valor da conversão do ad1 } }  $\bigcirc$ en de la companya de la companya de la companya de la companya de la companya de la companya de la companya de<br>17O de junho de la companya de la companya de la companya de la companya de la companya de la companya de la c<br> N $\geq$ ER $\mathcal O$ OR $\gtrsim$ D

while  $(1)$ ;

 { temp\_res2 = adc\_read(1); //lê canal ad1 do PIC e salva valor na variável temp\_res2

 $\Box$ 

E

No KIT PICGenios possuimos diversos periféricos para teste e simulações de programas. Veja e conheça cada um desses dispositivos:

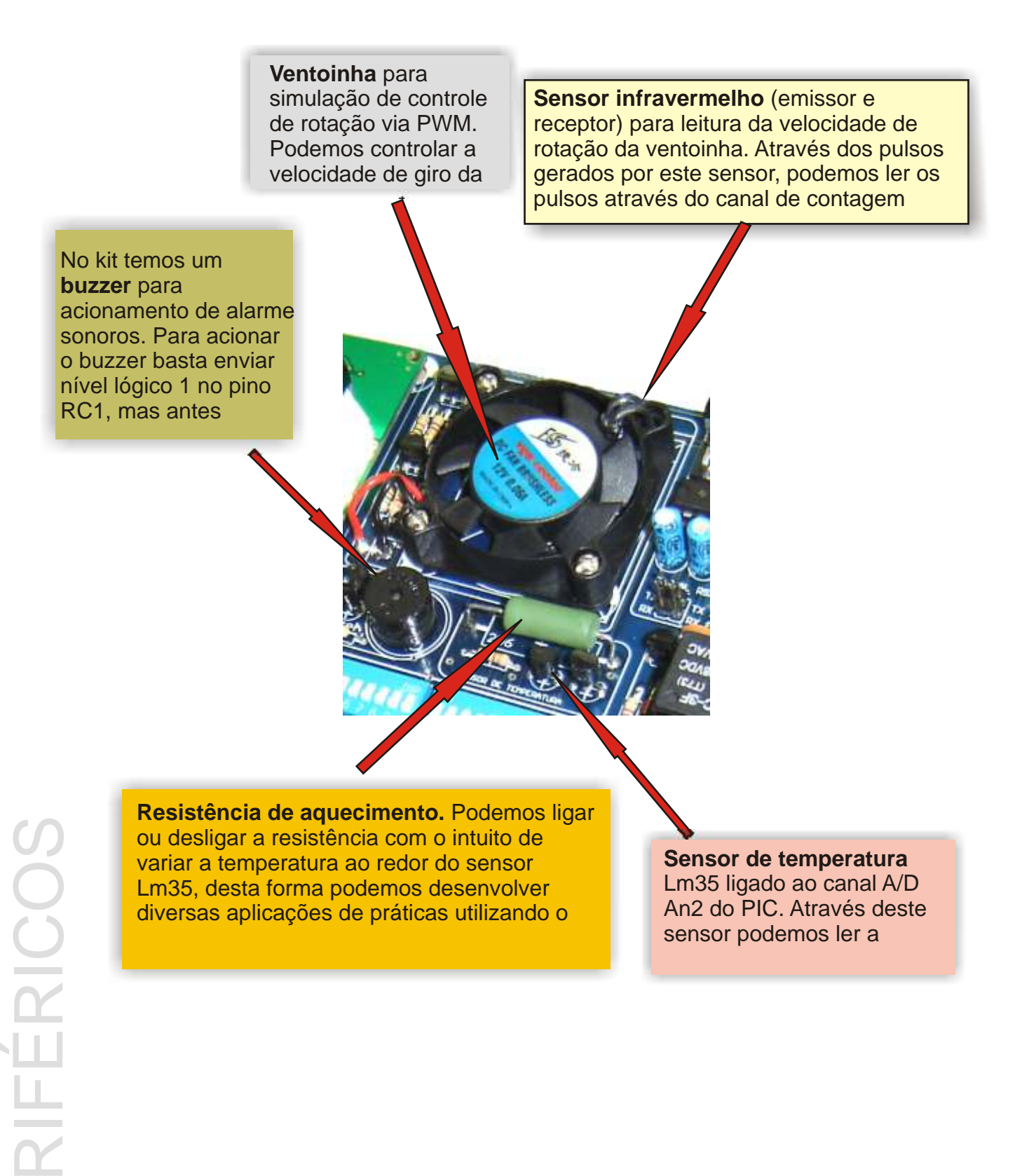

Através da figura abaixo podemos ver como os periféricos estão ligados no KIT PICGENIOS.

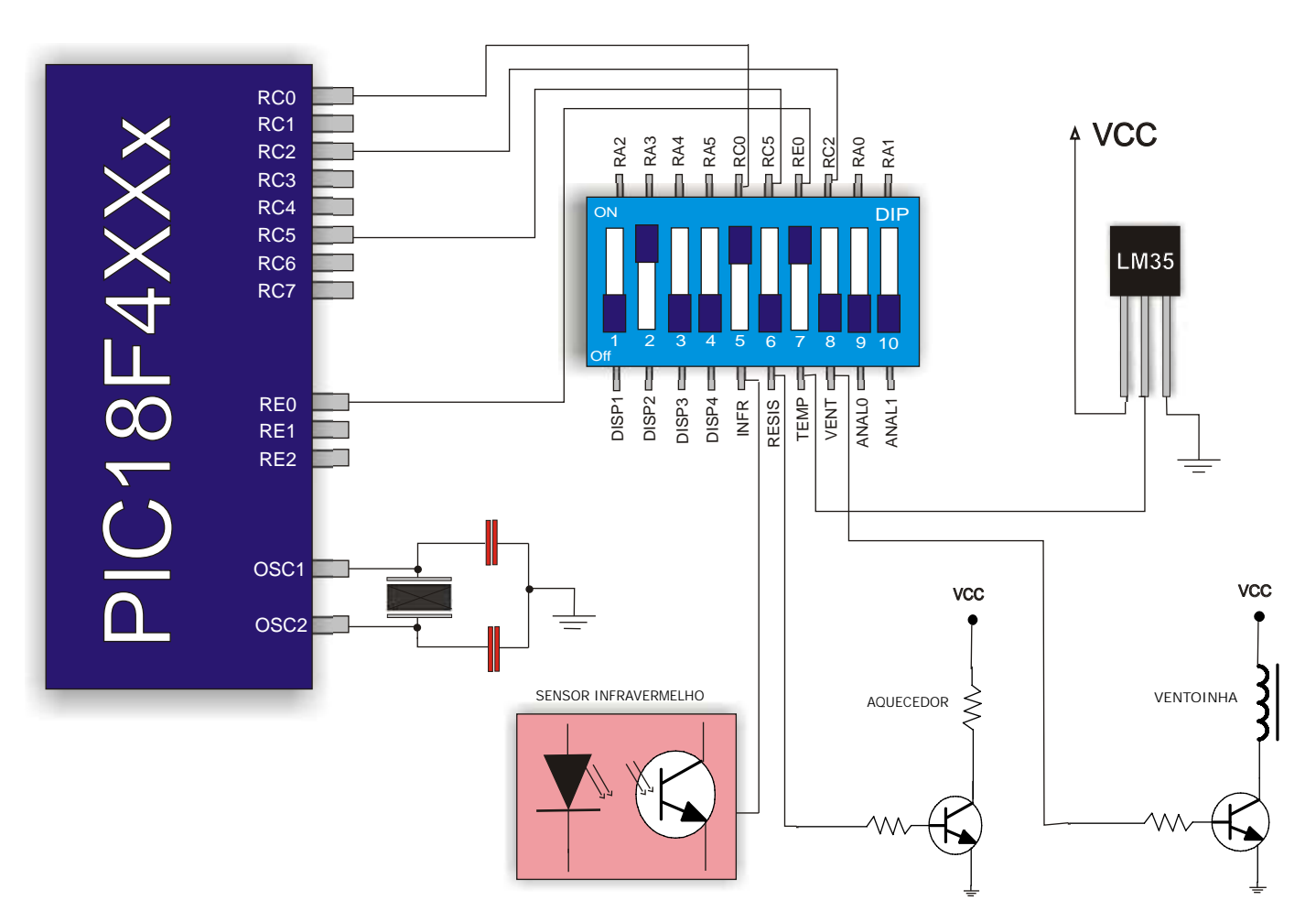

Descrição das pinagens de ligação dos periféricos

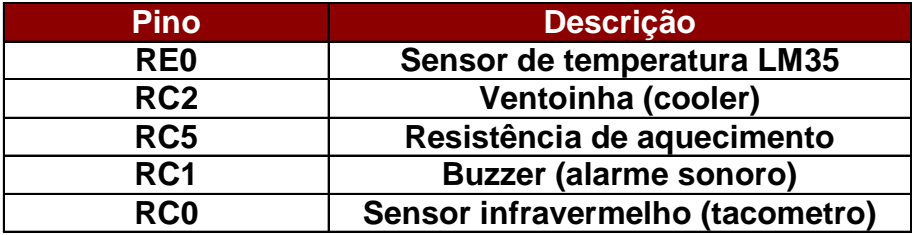

## **CHAVE DE FUNÇÕES**

### Diagrama das chaves de funções

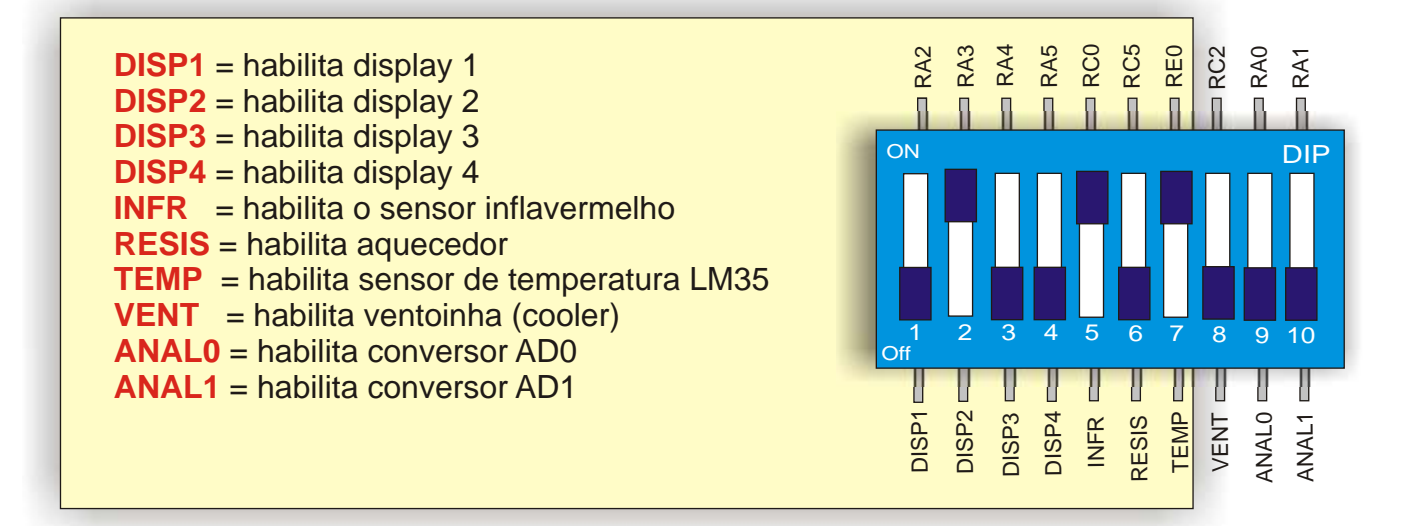

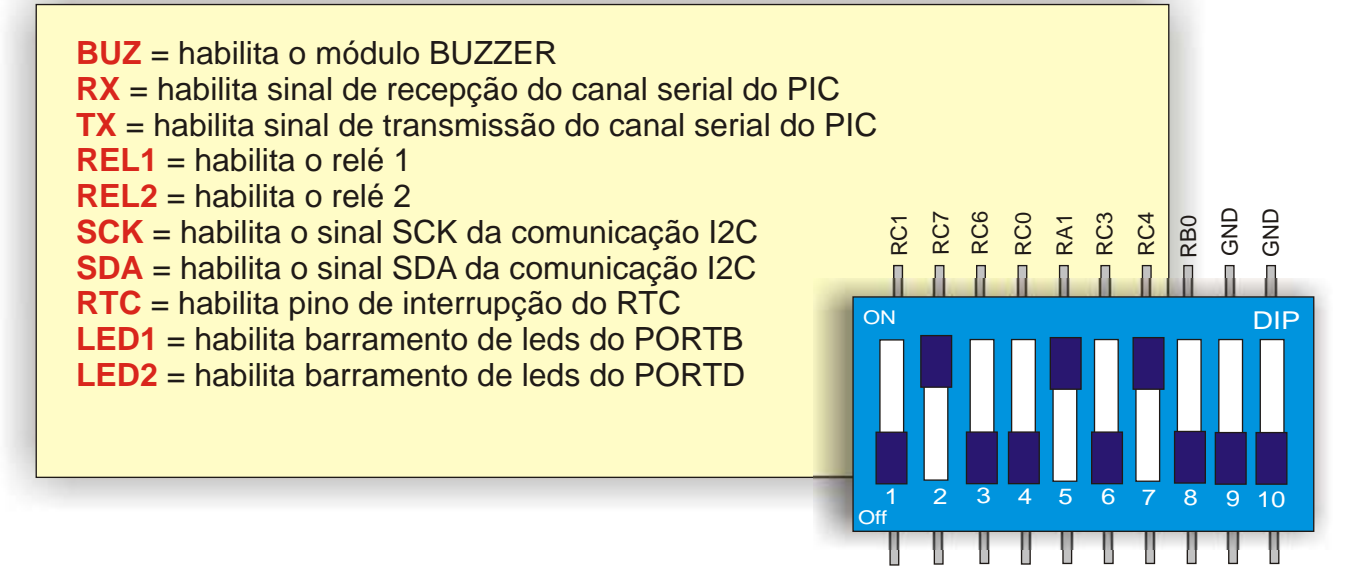

BUZ

 $\stackrel{\times}{\scriptstyle{\scriptstyle{\kappa}}}$ 

XT

ER L1

REL2

S. KC ဟ SDA<br>RTC F LED1 LED 2

## **SERIAL EMULADA**

O Kit PiCGenios permite manipularmos duas seriais, uma serial por hardware via conversor max232 e uma serial emulada via software. Ambas as seriais são independentes entre si.

> Conector de saída TX e RX da serial emulada.  $Pino 1 = GND$  $Pino 2 = RX$ Pino  $3 = TX$

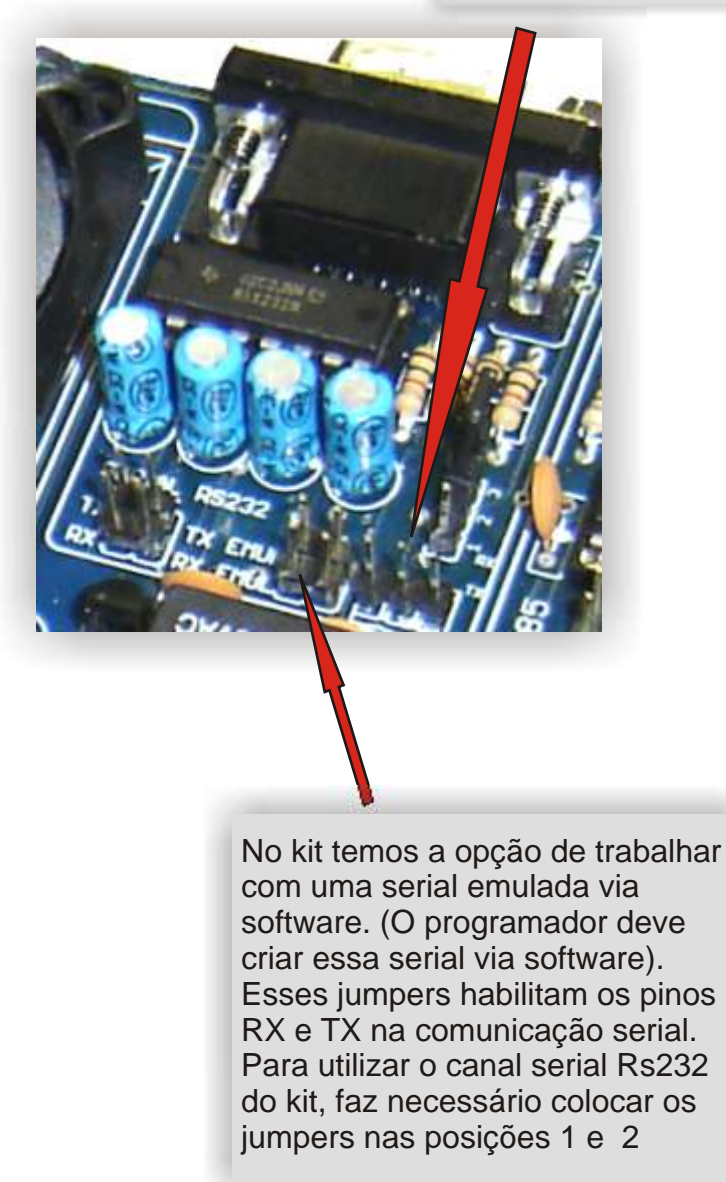

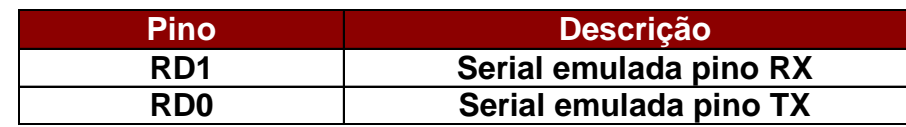

### Programa Exemplo de envio de dados pela serial Rs232;

O exemplo de programa abaixo foi elaborado no compilador mikroC (www.mikroe.com) e tem como objetivo ler o canal An0 do PIC e enviar o valor da conversão pela serial RS232 do Kit..

```
Envio do valor da conversão do A/D pela serial Rs232
```

```
/*centro de tecnologia Microgenios
Programa exemplo: acionamento dos conversores A/D ANAL0 e envio do valor da 
conversão pela serial Rs232. 
*/
//Inicio do programa
unsigned short temp_res;
void main() {
   USART_Init(9600); 
 ADCON1 = 0; TRISA = 0xFF; 
   do {
       temp res = ADC Read(0) >> 2; USART_Write(temp_res);
 } while (1); // endless loop

}
```
## **COMUNICAÇÃO I2C**

A memória serial 24c04 e o relógio de tempo real Ds1307 estão ligados no mesmo barramento I2C (SCK e SDA). Para habilitarmos suas funções é necessário ligá-los através da chave de funções do kit.

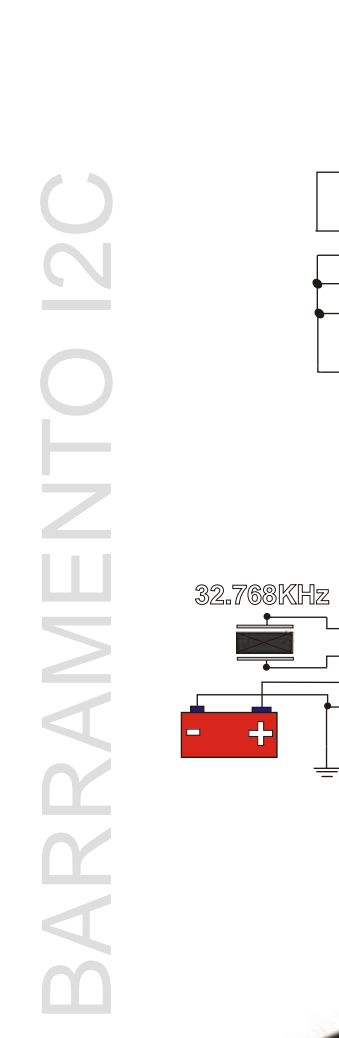

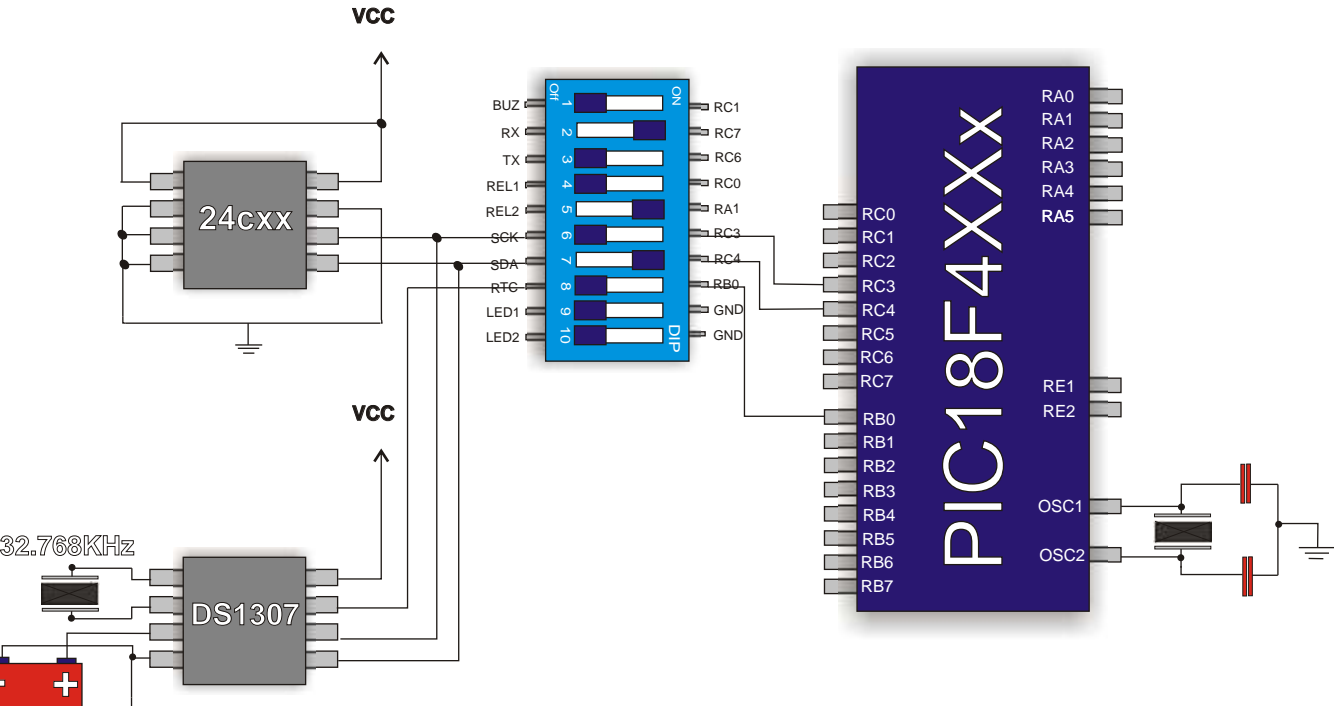

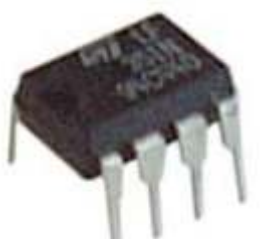

Endereço 01h

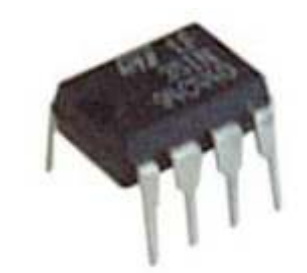

RTC - Relógio de Tempo Real- DS1307

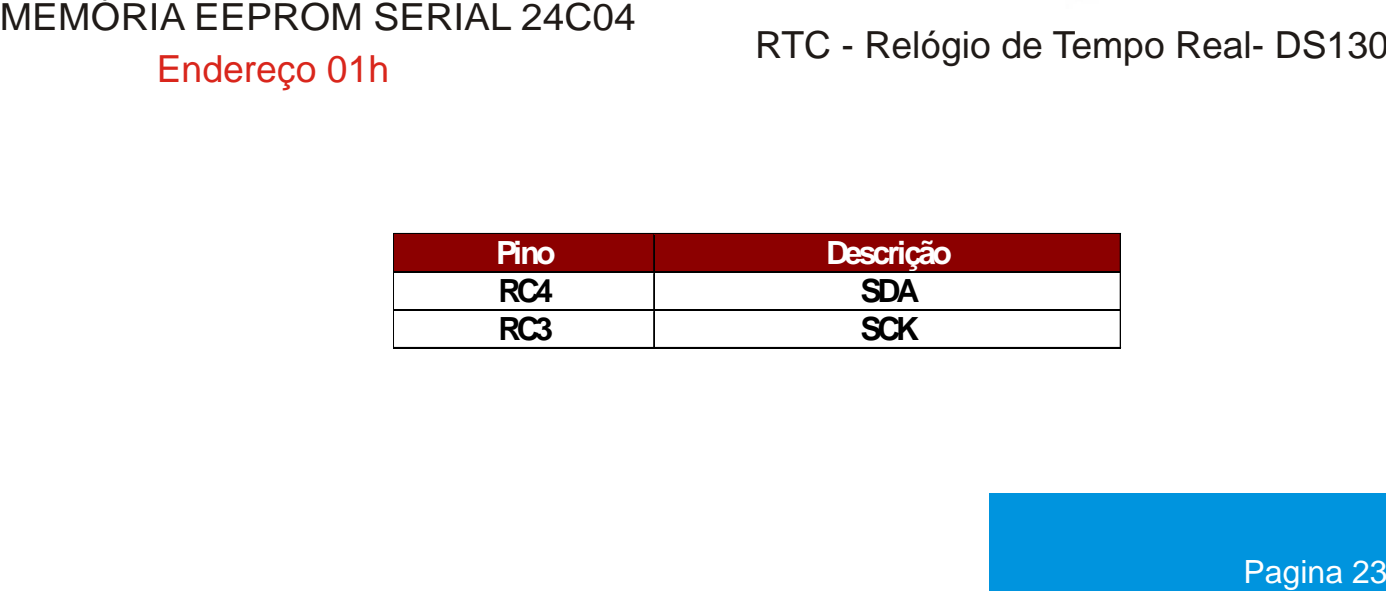

## **RS485 - PS/2 - CANAL ICSP**

A memória serial 24c04 e o relógio de tempo real Ds1307 estão ligados no mesmo barramento I2C (SCK e SDA). Para habilitarmos suas funções é necessário ligá-los através da chave de funções do kit.

### Descrição dos pinos

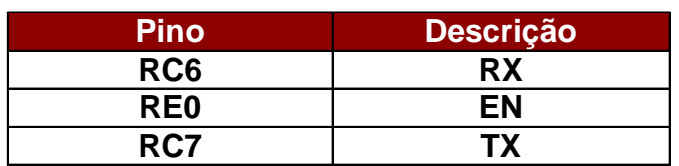

Para utilizar o conversor serial Rs485 é necessário colocarmos os jumpers no seguinte local indicado pela seta ao lado.

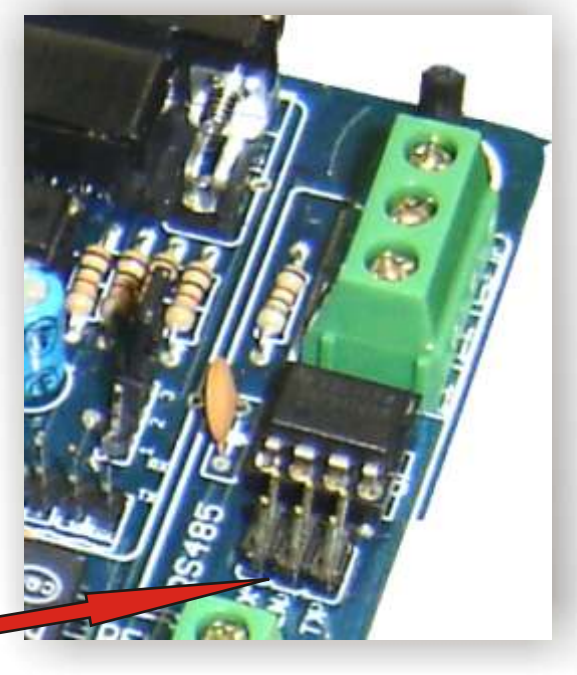

No kit PICGenios possuimos um conector ICSP para que você possa conectar seu próprio debugador e testar em passo a passo seu programa.

Através do conector PS/2, podemos ligar teclados ou mouses em nosso kit.

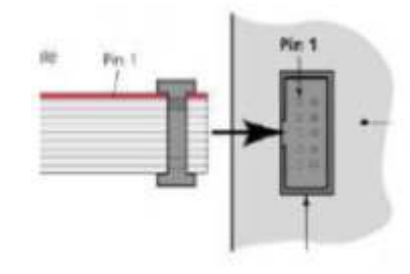

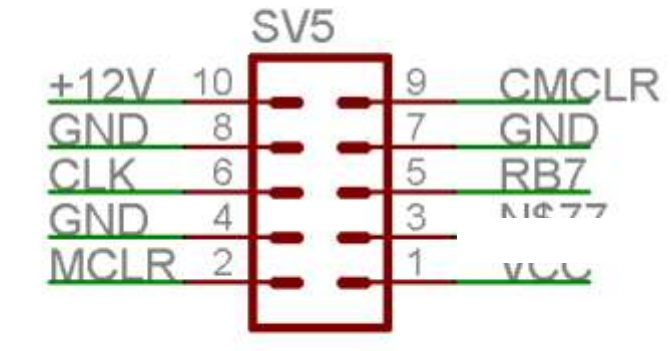

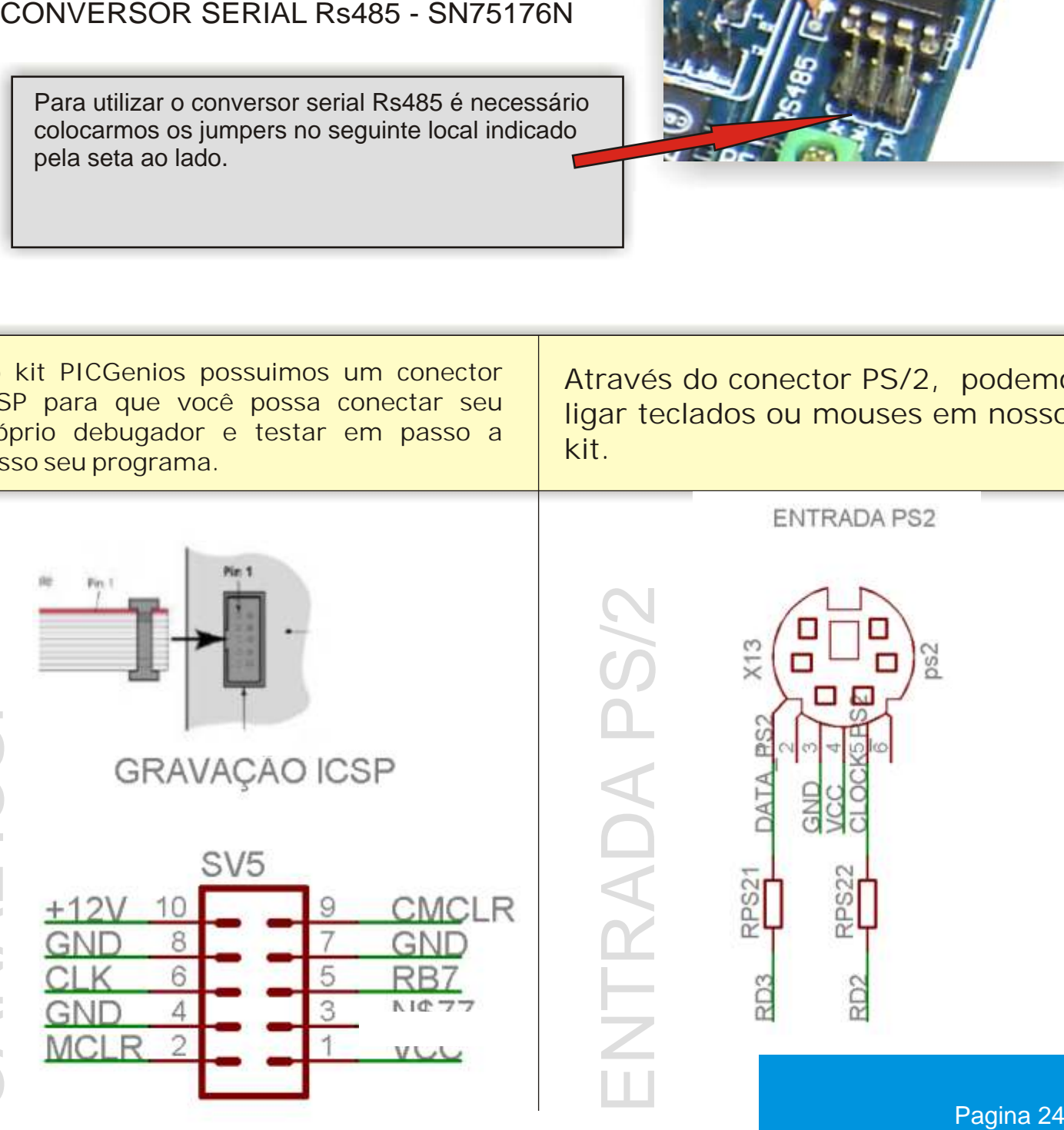

E

N

 $\vdash$ 

R

A

D

A

 $\mathsf{n}\,$ 

 $\mathcal O$ 

 $\sim$ 

 $\bigcirc$  $\bigcirc$ Z  $\geq$ E $\alpha'$  $\mathcal O$  $\bigcirc$  $\alpha'$ 

 $\alpha'$  $\mathcal O$ 4 $\bullet$ LQ

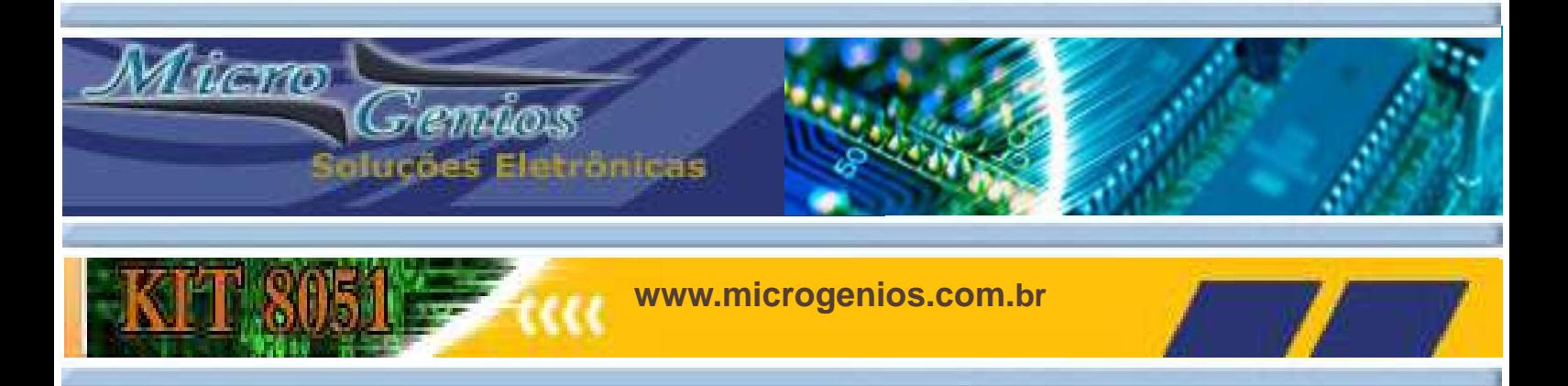

### **Maiores Informações**

Conheça nossos outros kits didático e profissionais. Para maiores informações sobre nossos produtos e serviços entre em nosso site:

### **www.microgenios.com.br**

 - Departamento Comercial vendas@microgenios.com.br - Departamento Técnico suporte@microgenios.com.br

- 
- **Atenciosamente**

Equipe de suporte e desenvolvimento Microgenios

Engº Fernando Simplicio de Sousa fernando@microgenios.com.br (011)7124-5493

Engº Gabriel Rosa Paz gabriel@microgenios.com.br

Téc. Jonatas Venancio jonatas@microgenios.com.br

Rua Eça de Queiroz, 704 - Vila Mariana São Paulo SP Fone/Fax: 11 5084-4518 Cep: 04011-033 Www.microgenios.com.br

### Confiram nossos cursos de microcontroladores:

Microcontroladores PIC - Programação em C

Programação Assembly para Microcontroladores 8051 Programação BASIC para Microcontroladores 8051 Programação C para Microcontroladores 8051

Curso de Interfaces Gráficas para Supervisórios Industriais

Curso de Layout de Placas de circuito impresso Eagle - 4.x

Rua Eça de Queiroz, 704 - Vila Mariana São Paulo SP Fone/Fax: 11 5084-4518 Cep: 04011-033 Www.microgenios.com.br

PROIBIDA CÓPIA INTEGRAL OU PARCIAL DESTE MATERIAL. TODOS DIREITOS RESERVADOS A MICROGENIOS.

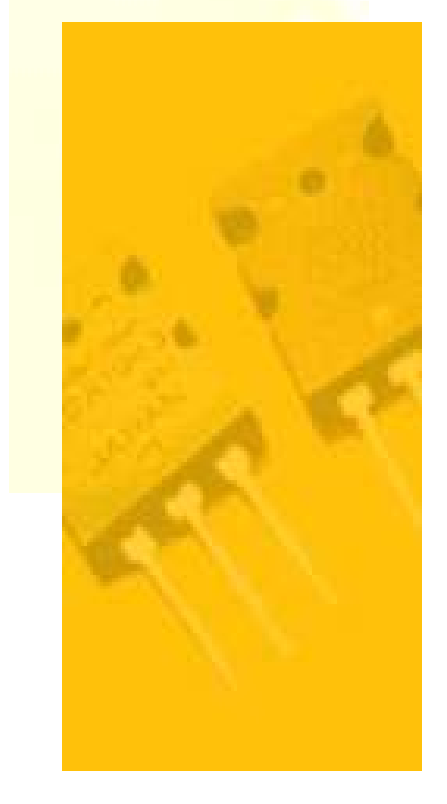

PRO **Fone: 11 5084-4518**

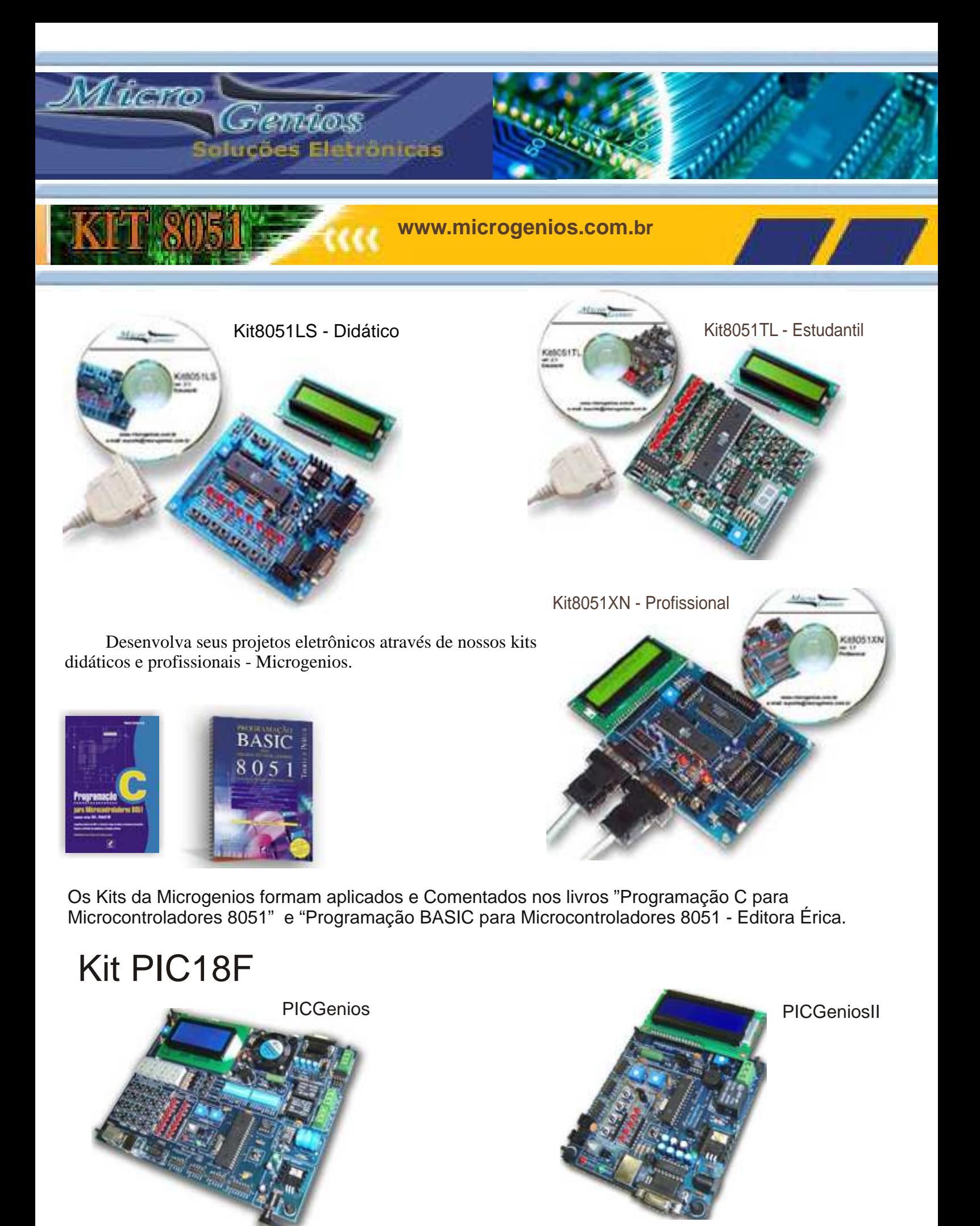

PAGINA 26